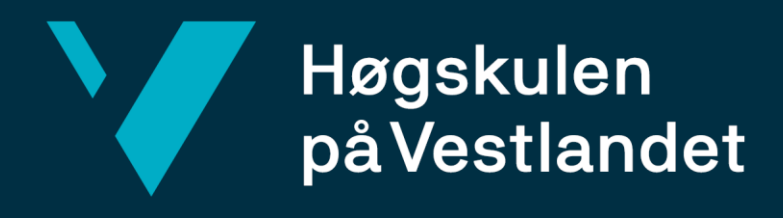

# **BACHELOROPPGAVE** FDV – BIM

FM - BIM

## **Benedicte Hestnes Aksdal**

**Signe Andersen**

Byggingeniør HVL Bergen/Institutt for byggfag/BYG150 Arve Leiknes 21.05.2021

Jeg bekrefter at arbeidet er selvstendig utarbeidet, og at referanser /kildehenvisninger til alle kilder som er brukt i arbeidet er oppgitt, *jf. Forskrift om studium og eksamen ved Høgskulen på Vestlandet, § 12-1.*

#### **Forord**

Bacheloroppgaven er utført vårsemesteret 2021 ved Institutt for byggfag ved Høgskulen på Vestlandet. Oppgaven er vektlagt 20 studiepoeng og er avsluttende oppgave for utdanningen byggingeniør. Arbeidet med denne oppgaven har vært krevende, men det har vært en svært lærerik prosess med godt samarbeid.

Temaet for oppgaven er FDV-BIM og hvilke gevinster dette gir. Grunnen til at vi har valgt dette temaet er fordi vi interesserer oss for digitale løsninger og ønsker å se på nye muligheter for effektivisering i byggebransjen. FDV-BIM er lite brukt i bransjen, og det å se på løsninger, utfordringer og gevinster ved å gjennomføre dette har vært en motivasjon i arbeid med oppgaven. Samarbeidspartneren vår har vært Norconsult, Bergenskontoret. Av de har vi fått tilgang til en case som er et rehabiliteringsprosjekt hvor FDV-dokumentasjon og BIM er vektlagt.

Under arbeid med oppgaven har vi vært påvirket av korona og restriksjoner. Av den grunn har det vært lite fysiske møter med gruppen, veileder og Norconsult, og vi har i stedet måttet gjennomføre dette på Teams. Utfordringene med korona har vi taklet bra, og vi har tilegnet oss gode kunnskaper og ferdigheter. Det har også vært en utfordring å finne informasjon og kilder om tema, da det er et relativt nytt konsept. Det er lite litteratur om FDV-BIM og FDV-dokumentering i praksis, og dermed har vi måtte finne ut av mye selv ved å intervjue fagpersoner.

Vi vil gjerne rette en stor takk til veilederen vår Arve Leiknes for god støtte og konstruktive råd under hele prosessen. Videre vil vi takke Norconsult for godt samarbeid om oppgave og case, og vi takker for informative møter med Øyvind Vindenes. Vi er takknemlig for all hjelp og kunnskap vi har fått på veien.

Bergen, mai 2021

Benedicte H. Akedal ------------------------------------- ---------------------------------------

Signe Andersen **Benedicte Hestnes Aksdal** 

#### **Sammendrag**

Digitale løsninger blir stadig mer brukt i byggebransjen. Likevel ser man at det holdes det fast ved konservative og manuelle metoder. Det viser seg at overgangen til digitale løsninger krever tid, vilje og teknisk kompetanse. FDV-BIM er en ny digital løsning som kan øke produktiviteten/effektiviteten i næringen ved å bruke allerede godt etablerte løsninger, slik som BIM. Dermed kan informasjonsflyt og prosesser i hele livsløpet til en bygning forbedres. Vi har ønsket å se nærmere på hva en FDV-BIM er, og hva det kan gjøre for bransjen. Vi definerte vår problemstilling som følger:

#### **«Hvilke gevinster gir en BIM for FDV-dokumentasjon?»**

I vår besvarelse av problemstillingen har vi benyttet kvalitativ metode. Vi har samlet inn informasjon gjennom litteratursøk, casestudie og intervju av fagpersoner. Funnene blir presentert påfølgende det underbyggende teorikapittelet. Nye løsninger er diskutert opp mot tidligere løsninger og casen belyser muligheter og utfordringer. Gevinster og barrierer blir drøftet og sett på i helhet hvor vi kommer med en konklusjon i slutten av oppgaven. I oppgaven har det også vært nødvendig å definere hva en FDV-BIM er.

Utfra litteraturen og intervjuer ser vi at det er mange pådrivere for å etablere FDV-BIM i bransjen. Samtidig foreligger det en del barrierer som hindrer at dette enkelt kan implementert. For å få et godt fundament for digital FDVU kreves det et høyt nivå av kompetanse, planlegging og mye detalj informasjon, spesielt i starten av byggeprosjektet. Bruk av en FDV-BIM har innvirkning på alle fasene i en bygnings livsløp, i tillegg til miljøpåvirkning. For at man skal kunne lykkes med en FDV-BIM forutsettes det et godt samspill mellom byggherre, de prosjekterende og de utførende.

Denne oppgaven belyser de utfordringene som oppstår ved å gjennomføre en FDV-BIM, og hvorfor det i så liten grad er utbredt. I tillegg viser den til gode synergier, muligheter og gevinster man får ved å implementere FDV-BIM.

#### **Summary**

Digital solutions are increasingly used in the construction industry. Nevertheless, it is seen that it is maintained by conservative and manual methods. It turns out that the transition to digital solutions requires time, will and technical expertise. FDV-BIM is a new digital solution that can increase productivity / efficiency in the industry by using already well-established solutions, such as BIM. Thus, the flow of information and processes throughout the life cycle of a building can be improved. We wanted to take a closer look at what an FDV BIM is, and what it can do for the industry. We defined our problem as follows:

#### **"What are the benefits of a BIM for FDV documentation?"**

In our answer to the problem, we have used a qualitative method. We have collected information through literature searches, case studies and interviews of professionals. The findings are presented following the supporting theory chapter. New solutions are discussed against previous solutions and the case highlights opportunities and challenges. Gains and barriers are discussed and looked at in full where we come to a conclusion at the end of the thesis. In the thesis, it has also been necessary to define what an FDV-BIM is.

Based on the literature and interviews, we see that there are many drivers for establishing FDV-BIM in the industry. At the same time, there are a number of barriers that prevent this from being easily implemented. In order to get a good foundation for digital FDVU, a high level of competence, planning and a lot of detailed information is required, especially at the start of the construction project. The use of an FDV-BIM has an impact on all phases of a building's life cycle, in addition to the environmental impact. In order to be able to succeed with an FDV-BIM, a good interaction between the client, the designers and the contractors is required.

This thesis sheds light on the challenges that arise from completing an FDV BIM, and why it is so uncommon. In addition, it refers to good synergies, opportunities and gains obtained by implementing FDV-BIM.

4

## **Begrepsforklaring og forkortelser**

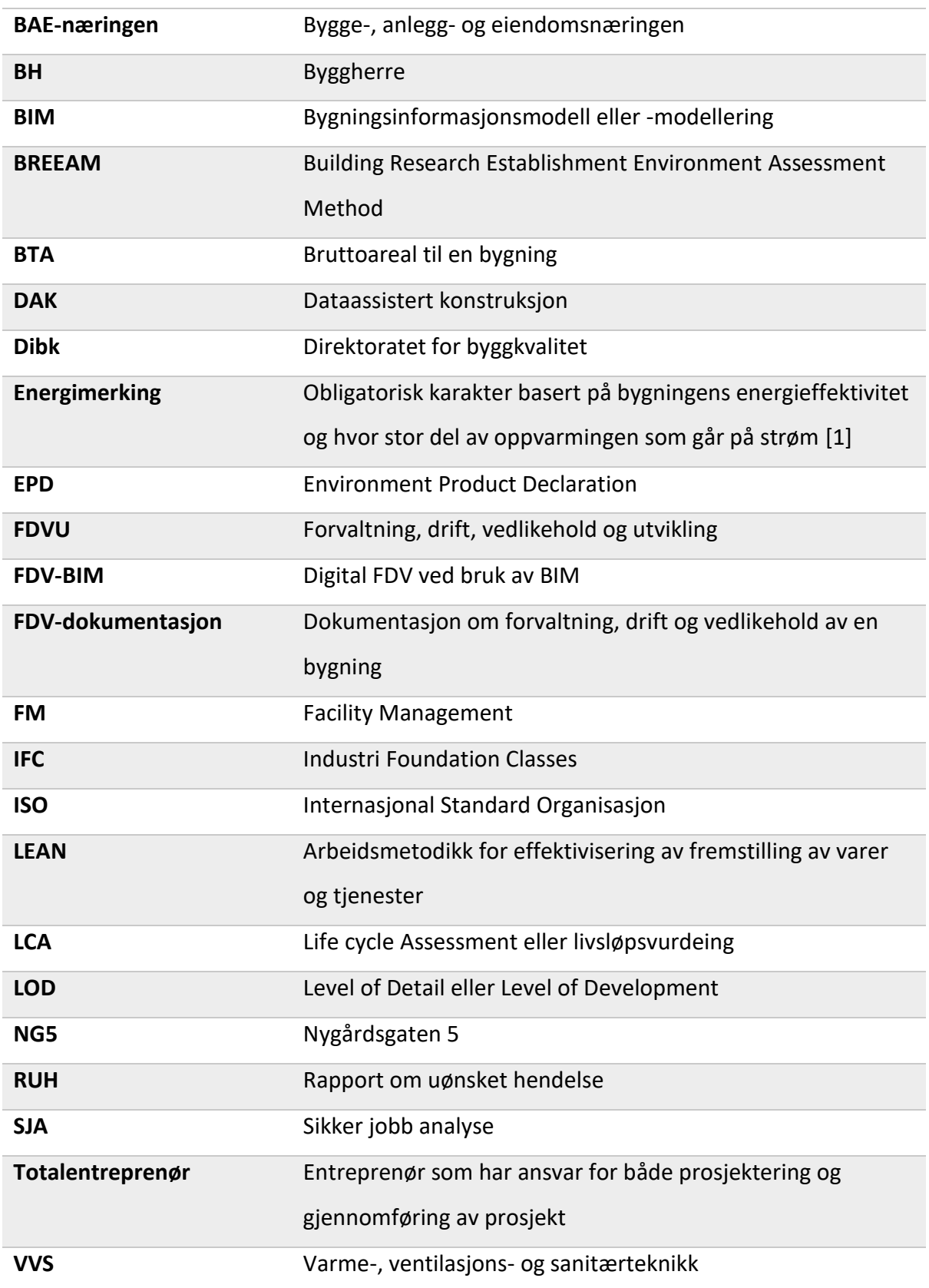

#### **Oppgavebeskrivelse**

#### **Kapittel 1, innledning:**

Her vil vi kort forklare litt om bakgrunn til oppgaven og om vår samarbeidspartner Norconsult. I dette kapittelet vil også legge frem vår problemstilling med følgende forskningsspørsmål. Vi vil også gjerne presisere oppgavens omfang og avgrensinger.

#### **Kapittel 2, metode:**

I dette kapittelet vil vi skrive noen ord om hvordan vi har arbeidet med oppgaven ved hjelp av litteratursøk og case. Vi har også sett på oppgavens troverdighet.

#### **Kapittel 3, teori:**

For å få riktig forståelse for tema er det nødvendig at det ligger tilstrekkelig teori til grunn. Derfor vil vi forklare dypere om faser i et standard byggeprosjekt, hvordan BIM benyttes i dag, FDV-dokumentasjon og miljøaspektet ved tema. Vi tar også for oss et utvalg samhandlingsverktøy, samt noen relevante filformat som benyttes ved modellering på tvers av fagretninger.

#### **Kapittel 4, resultat:**

I dette kapittelet tar vi for oss FDV-dokumentering og BIM i praksis. For å underbygge tema, benytter vi oss også av en case hvor det skal leveres FDV-BIM. I casen får vi se hvordan de arbeider for å tilfredsstille kravene for FDV-BIM.

#### **Kapittel 5, drøfting:**

Her vil vi drøfte rundt gevinstene og barrierene ved FDV-BIM, basert på funn som er gjort i studien. Vi vil også se kort på hvilke tiltak vi tror er nødvendig for å få et mer utbredt fokus på FDV i bransjen.

#### **Kapittel 6, konklusjon:**

I konklusjonen tar vi igjen for oss problemstilling med forskingsspørsmål og besvarer dette kort. Vi vil også skrive noen ord om hva vi gjerne ville sett mer på om tiden hadde strukket til og om oppgaven hadde vært større.

## Innholdsfortegnelse

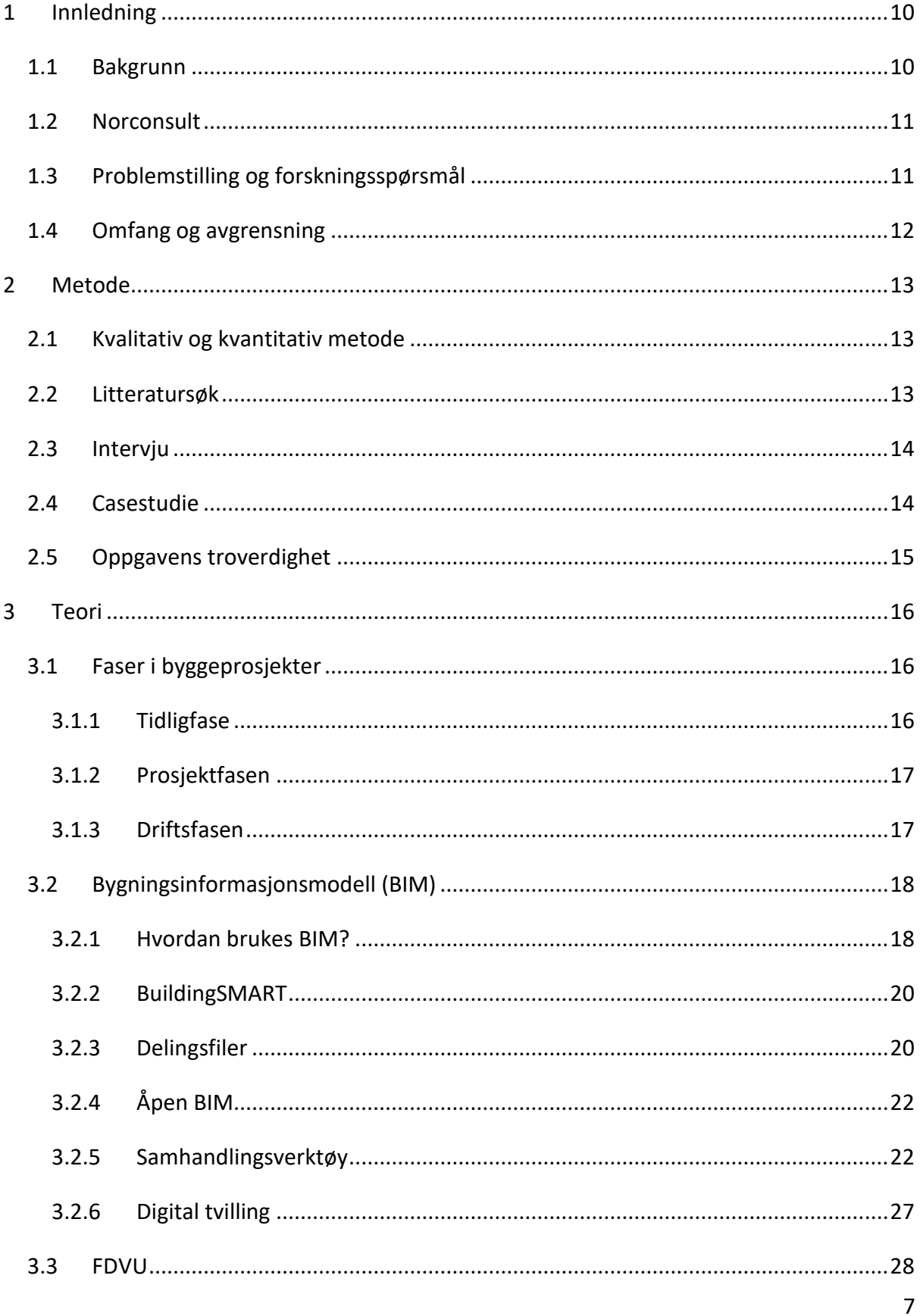

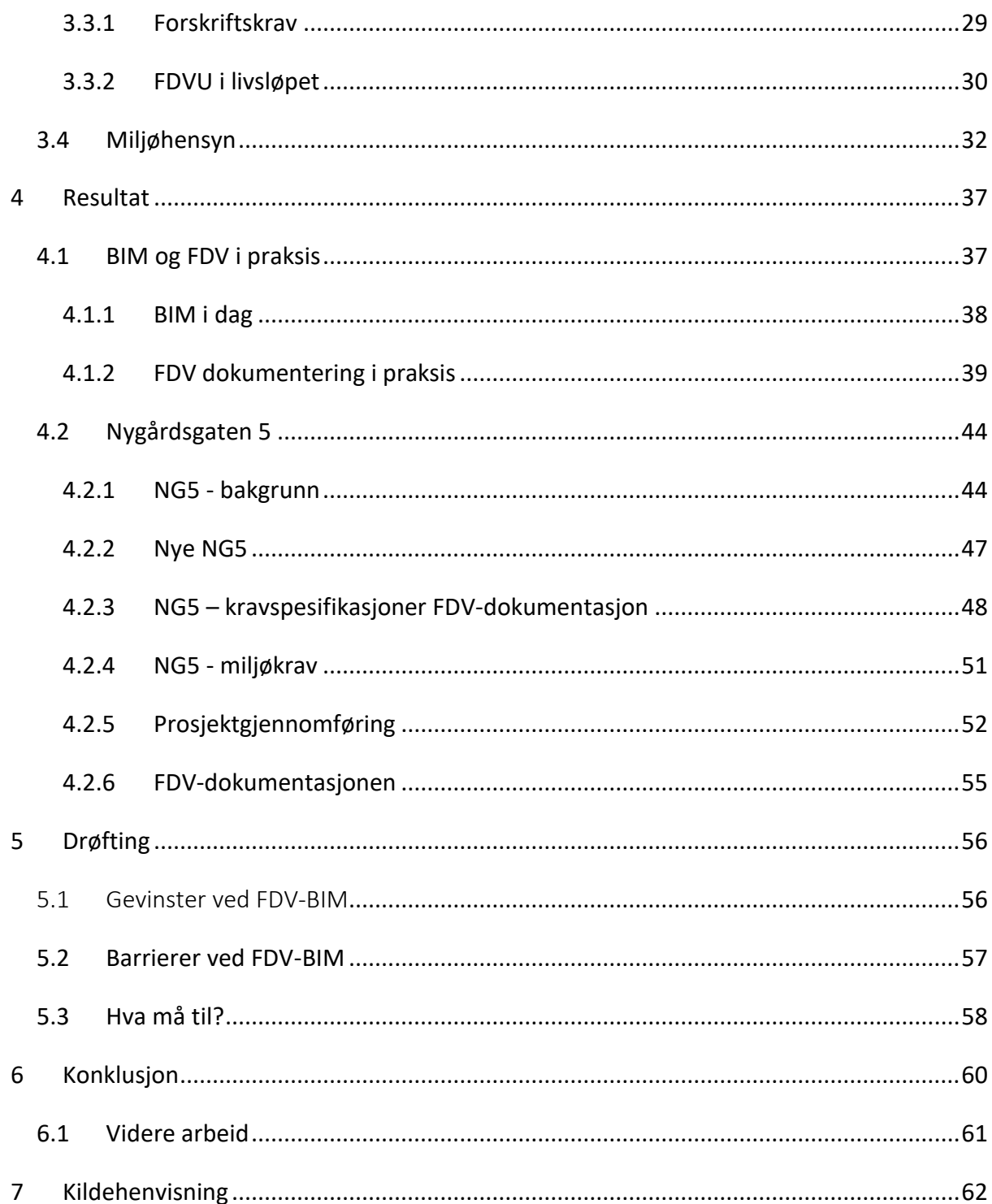

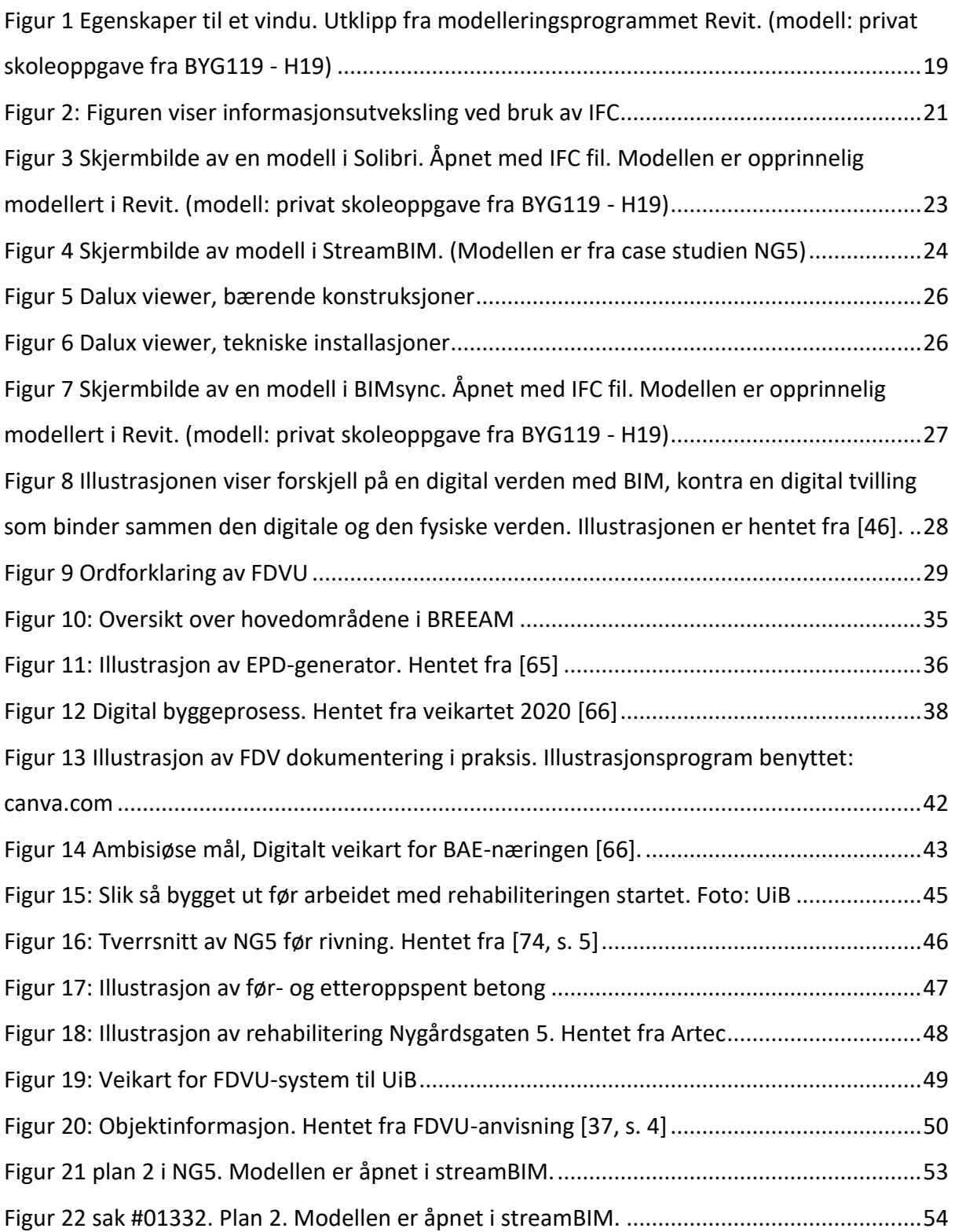

## <span id="page-9-0"></span>1 Innledning

#### <span id="page-9-1"></span>1.1 Bakgrunn

I henhold til TEK 17 kapittel 9 om ytre miljø er det pålagt med tilstrekkelig dokumentering av byggets bygningsdeler, med tanke på avfallshåndtering og miljømål [2]. Dette settes i perspektiv når vi tenker på at bygge- og anleggsbransjen står for nesten 30% av alt avfall i Norge [3]. For å endre på dette er det viktig å se på mulighetene som ligger i etablerte løsninger i bransjen og hvordan disse kan utnyttes på en bedre måte.

FDV-dokumentasjonen skal overleveres ved ferdigstillelse av et bygg. Riktig forvaltning, drift og vedlikehold er viktig for levetiden til bygningens komponenter og hele byggets levetid. Ifølge en undersøkelse utført av Direktoratet for byggkvalitet (Dibk) svarer 30% av forvaltere av fast eiendom at leverandørene alltid leverer korrekt FDV-dokumentasjon [4]. Ofte er FDV-dokumentasjonen som blir overlevert mangelfull og årsaken til dette er at det blir en nedprioritert oppgave [5].

På bakgrunn av dette ser vi på et byggeprosjekt hvor byggherren har satt krav til digital FDVU ved bruk av BIM. Det skal gjøres i form av en FDV-BIM hvor hensikten er at informasjonen skal oppdateres kontinuerlig i modell slik at modellen kan representere all informasjon om bygget. BuildingSMART og SINTEF uttaler følgende: «Bygg- og anleggsbransjen i Norge er i en modningsfase når det gjelder bruk av digitale verktøy ved planlegging, bygging og drift av infrastruktur og bygningsmasse.» [6]. Det er en felles interesse i bransjen om å fremme forskning og utvikling innen bruk av BIM [6]. Dermed har vi i denne oppgaven ønsket å se på hvordan BIM kan brukes for å optimalisere forvaltning, drift, vedlikehold og utvikling av bygg ved at nødvendig og riktig informasjon blir overlevert ved ferdigstillelse. Da vil en ideell FDVU kunne bli utført med mulighet for oppdatering i BIM [7]. Etter hvert som vi har arbeidet med oppgaven har vi sett at det er lite litteratur om FDV-BIM, da konseptet er relativt nytt. Det er derimot skrevet mer om generell digitalisering av byggebransjen, og utfordringene og gevinstene det gir. I lys av dette, ser vi med sammenheng på barrierene med digitalisering generelt og FDV-BIM.

10

#### <span id="page-10-0"></span>1.2 Norconsult

Norconsult ble etablert i 1929 og er en av Nordens ledende og Norges største tverrfaglige rådgiverbedrift [8]. Hovedkontoret deres ligger i Sandvika utenfor Oslo, og de har til sammen mer enn 100 kontorer internasjonalt og i Norge [9, s. 1]. De tilbyr ulike tjenester som samfunnsplanlegging, arkitektur og prosjektering. Norconsult er eid av de ansatte og har til sammen 4400 medarbeidere [8]. De satser på å være ledende i bransjen innen BIM, og benytter BIM som hovedverktøy i prosjekteringsfasen for blant annet kommunikasjon og kvalitetskontroll [10]. **«***BIM-modellene gir god "som bygget"-dokumentasjon som igjen kan benyttes i forvaltning, drift og vedlikehold (FDV) i driftsfasen.»* ifølge Norconsult [10]. Kontakten med Norconsult oppsto etter et jobbintervju og resulterte i samarbeid angående denne bacheloroppgaven. Vi hadde først kontakt med Norconsult sitt kontor i Trondheim, men fikk senere kontakt med kontoret i Bergen som vi har samarbeidet med siden.

#### <span id="page-10-1"></span>1.3 Problemstilling og forskningsspørsmål

*Hvilke gevinster gir en BIM for FDV-dokumentasjon?* Med gevinster menes fordeler, vinning og muligheter. Ved BIM har vi mulighet til å implementere alt som inngår i en FDVdokumentasjon inn i selve modellen. Da lurer vi på hvorfor det fortsatt gjøres tungvinte og manuelle metoder for FDV-dokumentasjon, når det foreligger store muligheter i de programmer og prosedyrer som allerede blir brukt i bransjen? Det ideelle resultatet av utnyttelsen blir da en full digital FDV-BIM, som forenkler, automatiserer og standardiserer FDVU av en bygning betraktelig.

*Hva er en FDV-BIM?* For å få en forståelse av tema er det viktig å definere hva en FDV-BIM faktisk er, og hvordan det relaterer seg til digital FDVU.

*Hva må til for å gjennomføre en FDV-BIM?* Å utvikle en FDV-BIM er en stor prosess som må planlegges godt. Vi vil undersøke hvordan en FDV-BIM blir prosjektert og oppdatert underveis i et prosjekt, samt hvilke krav og ressurser som er nødvendig for å lykkes med en slik prosjektgjennomføring.

#### <span id="page-11-0"></span>1.4 Omfang og avgrensning

På grunnlag av både begrensning i tid og ressurser rundt arbeid med bacheloroppgaven og casen, har vi sett det nødvendig å ha noen avgrensinger i fokuset på oppgaven. Tids- og ressursbegrensningene er blant annet et resultat av casen vi ser på, hvor prosjektet fortsatt er i tidligfase og vi ikke får mulighet til å følge det til ferdigstillelse (2023) under arbeid med denne oppgaven. Hadde oppgaven strekt seg over lengre tid, ville vi fått mer innblikk i casen.

Vi kommer til å se på en del programvarer for blant annet samhandlingsverktøy, men vi går ikke i dybden på hvordan disse operer teknisk. I casen bruker vi StreamBIM hvor vi har fått tilgang til modellen og dermed får sett nærmere på hvordan det fungerer i praksis. Vi vil heller ikke gå nøye inn på FDV-system og hvordan disse fungerer. Likevel har mange av samhandlingsverktøyene vi nevner egne FDV versjoner. Vi har valgt ut ett eksempel som forklarer og illustrerer hvordan slike programmer generelt fungerer.

Miljøaspektet er en viktig side av saken og vi vil se på hvilke fordeler FDV-BIM gjør for dette når det kommer til utvikling. Vi ser derimot ikke på hvordan man teknisk bør bygge for å sikre en bærekraftig utvikling.

På grunn av manglende kilde, går vi heller ikke inn på hvordan FDV-dokumentasjon vanligvis føres og hvilke holdninger folk har til det. Ved bruk av kvantitativ metode kunne det vært interessant for oppgaven og gjennomført en omfattende meningsmåling om FDVdokumentasjon. Både det å utarbeide og benytte den i praksis. Det fikk vi dessverre ikke mulighet til.

## <span id="page-12-0"></span>2 Metode

I dette kapittelet skal vi gjennomgå ulike metoder som blir brukt for å innhente informasjon og data. Vi vil også gå inn på hvilken metode vi ha valgt og hvorfor akkurat denne er blitt brukt. Metode kan bli definert som en planmessig fremgangsmåte for å tilegne seg pålitelig kunnskap [11].

## <span id="page-12-1"></span>2.1 Kvalitativ og kvantitativ metode

Det skilles ofte mellom kvalitativ og kvantitativ metode for innhenting av data i oppgaveskriving [12]. Kvalitativ metode består av å innsamle og analysere data i form av tekster som artikler og bøker [13]. Da blir det brukt flere kilder som sammenlignes for å finne fellestrekk og for å få en utfyllende forståelse av et tema. Ved bruk av kvantitativ metode blir det innhentet informasjon i form av tall eller andre mengdeenheter [14]. I arbeid med denne oppgaven har vi brukt kvalitativ metode. Dette har vi vurdert som den beste metoden da vi har hatt stor tilgang på kvalitative data bl.a. gjennom HVL sitt bibliotek og tilgang til case gjennom Norconsult. Vi har hatt litteratursøk, samtaler med informant og casestudie for å avdekke informasjon om temaet. Grunnen til at vi valgte bort kvantitativ metode var fordi det ble vanskelig å gjennomføre denne metoden da vi bare har hatt kontakt med ett firma og innsyn i én case.

### <span id="page-12-2"></span>2.2 Litteratursøk

For å sikre gode og pålitelige kilder har vi gjort mye litteratursøk og analysert materialet opp mot hverandre. Til litteratursøk har vi brukt søkemotorer som Google Scholar og Oria som vi har hatt tilgang til gjennom biblioteket på HVL. Google Scholar er en søketjeneste hvor man kan finne vitenskapelig litteratur. Her får man tilgang til vitenskapelige artikler, bøker, teser mm. fra ulike kilder og fagretninger [15].

Oria er en bibliotektjeneste av BIBSYS som er underlagt UNIT [16]. UNIT er Direktoratet for IKT og fellestjenester i høyere utdanning og forskning [17]. Søketjenesten gir tilgang til

samlet materiale hos norske fag- og forskningsbibliotek [16]. Vi har også brukt noe vanlige søk på Google og hjemmesider til ulike bedrifter og systemer vi har sett på.

Ved å bruke disse søkemotorene har vi fått tilgang til forskjellig vitenskapelige artikler og lovverk om temaet. Vi har også hentet inspirasjon til oppbygging og struktur av oppgaven fra tidligere bacheloroppgaver som vi blant annet har funnet gjennom Google Scholar. Bruken av disse søketjenestene, sammen med kunnskap vi har tilegnet oss gjennom forelesninger ved HVL, har vi opparbeidet oss en bred og presis forståelse av temaet. Informasjon om FDV-BIM har vært vanskelig å finne frem til da dette er en ny metode for dokumentering av FDVU. Det er få som har skrevet om temaet før og det har dermed vært vanskelig å få god nok informasjon om dette gjennom bare bruk av tidsskrifter og andre skrevne kilder. Derfor har vi vært nødt til å forhøre oss med fagfolk angående temaet gjennom møter.

#### <span id="page-13-0"></span>2.3 Intervju

Intervju er en arbeidsmetode for å tilegne seg kvalitative data [13]. For å samle inn informasjon om temaet har vi hatt møter med relevante fagfolk og forelesere. Dette har ikke vært planlagte intervjuer, men vi har arbeidet i forkant av møtene med å lage spørsmål for å dekke hele temaet vi ønsker å undersøke. Under møtene har vi holdt en åpen dialog, og informantene har kommet med egne innspill i løpet av møtene. Vi har dermed foretatt semi-strukturerte intervju, med grundig utspørring og fått innblikk i informantenes kunnskap, mening og forståelse. Informanten har vært gjennom Norconsult, nærmere bestemt BIM-koordinator. På grunnlag av personvern og håndtering av personopplysninger har vi søkt NSD for tillatelse. Vi har fått tillatelse og underskrift fra informant, men saken er ikke ferdigbehandlet hos NSD enda. Har også fått sitatsjekk etter møter fra informant.

#### <span id="page-13-1"></span>2.4 Casestudie

En casestudie er en studie av ett enkelt tilfelle. Ved å studere én enhet grundig kan man bruke den informasjonen for å kaste lys på et større fenomen, og ikke bare det ene tilfellet [18]. I denne oppgaven har vi sett på en case som er en rehabilitering av et administrasjonsbygg i Nygårdsgaten 5 i Bergen. Her har vi fått innsyn i BIM-modellen for

14

prosjektet, i tillegg til FDVU-anvisning, excel-ark og BIM-instruks. Dette har vi gjennomgått og analysert, sammen med tilleggsinformasjon vi har fått under møter med Norconsult. Vi har deretter hentet ut den informasjonen som har vært relevant for vår problemstilling og koblet dette sammen med informasjon vi har fått fra andre kilder.

Casestudiet har blitt brukt for å underbygge problemstillingen og viser et eksempel på hvordan FDV-BIM kan gjennomføres. Nygårdsgaten 5 er fortsatt i tidligfase hvor modellen enda oppdateres, og rivningen nærmer seg ferdig. Dette gjør at vi ikke får fulgt prosjektet til ferdigstillelse under arbeid med denne oppgaven. Vi får dessverre ikke se hva det ferdige bygget og FDV-BIMen faktisk resulterer i. Vi har likevel fått innblikk i hvilke krav som stilles til denne prosjektgjennomføringen og hva som er forventet ved ferdigstillelse. Dette har vært nyttig for å belyse studien og gir et godt bilde på hvordan det arbeides i praksis. Dette er det eneste prosjektet Norconsult har hatt hvor det stilles krav til FDV-BIM. I lyset av at Norconsult er Nordensledende og Norges største tverrfaglige rådgiverbedrift, forstår vi at konseptet om FDV-BIM er relativt nytt. Derfor ønsker vi likevel å gjennomføre casestudien.

### <span id="page-14-0"></span>2.5 Oppgavens troverdighet

Når en oppgave skal skrives, er det viktig å hente inn god informasjon om temaet. Kilder må behandles og vurderes på en strukturert måte. For å vurdere en oppgaves troverdighet er det nyttig å se på reliabilitet og validitet. Reliabilitet sier noe om stabilitet og samsvar i målinger eller av data [19]. Validitet er i hvilken grad man kan trekke gyldige slutninger ut fra resultatet til en undersøkelse eller studie [20]. Reliabilitet og validitet sier noe om oppgavens pålitelighet og gyldighet [19], [20].

Vi har arbeidet med ulike kilder, blant annet forskningsartikler og standarder, som er blitt vurdert opp mot hverandre. I oppgaven blir det brukt informasjon basert på informantens egne erfaringer og oppfatninger. Dette er viktig å ta hensyn til ved behandling av informasjon og vurdering opp mot andre kilder. Under arbeid med oppgaven er det brukt god informasjonskompetanse ved å være kritisk og bruke relevant informasjon. Informasjonen vi har fått av informantene og det teoretiske grunnlaget har vært med på å forme oppgaven og gitt nyttig og relevant innblikk i tema. På grunnlag av dette synes vi at oppgaven er relevant og valid, og har en gjennomgående troverdighet.

## <span id="page-15-0"></span>3 Teori

I dette kapitelet skal vi se nærmere på den teoretiske delen av hva oppgaven omhandler. Vi vil gå igjennom de forskjellige fasene i et byggeprosjekt og forklare nærmere om BIM, FDVU og miljøaspektet rundt tema.

#### <span id="page-15-1"></span>3.1 Faser i byggeprosjekter

Et byggeprosjekt blir delt inn i forskjellige faser for å sikre en hensiktsmessig fremgang [21]. Noen spesielle rekkefølger og prosedyrer er helt nødvendig for å kunne gjennomføre et prosjekt. Ut ifra byggherrens krav til FDV-dokumentasjon er det forskjellig hvilken fase arbeidet med FDV starter. Derfor vil vi i dette kapittelet gå gjennom de helt generelle fasene i et standard byggeprosjekt [22]. Vi vil presisere at det finnes mange måter å dele inn et prosjekt på da det avhenger av omfang og krav.

#### <span id="page-15-2"></span>3.1.1 Tidligfase

Den første tiden av et byggeprosjekt starter med det vi kaller tidligfase. Det hele begynner med et behov eller en ide om gevinst eller investering. Ideen blir deretter gradvis detaljert ved hjelp av det vi kaller programmering, som er analyse av brukerbehov [23, s. 1]. Dette resulterer i et romprogram, som er en oversikt over hvilke rom man ønsker. Der får man frem nødvendig nettoareal og til slutt totalt bruttoareal. På denne måten oppnår man en grov beregning av størrelser og behov uten å lage en eneste skisse [21]. Det er også nødvendig å utarbeide miljømål i denne fasen [24]. Miljømål er spesifikke krav til miljøvennlig utførelse/gjennomføring av prosjektet, for eksempel materialbruk, energi- og arealeffektivitet. Ved hvert mål kreves det også spesifikke krav til oppnåelse [24].

Noen ganger ønsker man å bruke et areal til noe annet enn det det er regulert til. Da er det nødvendig å søke om en reguleringsendring, jf. Pbl §12-14 [25]. Dette er en tidkrevende

prosess som må gjøres tidlig i prosjektet [21]. Etter en eventuell godkjenning av dette, kan man gå videre med å kontrahere rådgivere og gjøre en konseptstudie for å oppnå det behovet som er identifisert. Konseptstudie er mye det samme som skisseprosjekt, og dreier seg om utformingen av bygget [21]. Vi går så over i forprosjektet der vi utvikler og detaljerer tekniske fag, materialvalg og tegninger, med utgangspunkt i konseptstudie og byggherrens krav [21, Kap. 4.2].

#### <span id="page-16-0"></span>3.1.2 Prosjektfasen

I prosjektfasen videreføres og detaljeres forprosjektet. Løsninger og materialvalg detaljeres i den grad at det kan gi grunnlag for beskrivelsen av prosjektet [21, Kap. 4.3.1]. Prosjektbeskrivelse, fagbeskrivelse og tegninger blir konkurransegrunnlaget for kontrahering av entreprenør/-er [22]. Vi går så inn i selve byggefasen med utførelse og prosjektstyring i fokus. Når bygget står ferdig følger testing, innregulering, ferdigbefaring, overtagelse og sluttoppgjør [21, Kap. 4.3].

Det er naturlig å nevne effektivisering når vi snakker om prosjektfasen. I motsetning til alle andre bransjer, har byggebransjen hatt en jevn reduksjon i effektivitet siden 1990 [21, Kap. 3.5]. Det satses mer på kontinuerlig forbedring og effektivisering i dag, og ifølge en rapport fra Statistisk sentralbyrå kan vi ane en økning i produktiviteten fra 2015 [26]. Arbeidsmetodikken LEAN er en god løsning på effektivisering og fremdriftsplanlegging i byggeprosjekt. Konseptet går ut på å fjerne sløsing av arbeidskraft og ressurser, og erstatte det med en prosjektgjennomføring som flyter[21]. Flyt er det motsatte av opphopning og stans i faseoverganger eller samarbeid mellom aktører. Alle oppgaver skal planlegges, utføres, sjekkes og forbedres gjennom hele prosjektet. En slik arbeidsmetodikk fører til at man aldri gjør samme feil to ganger, samt at man alltid har kontroll på at arbeidet er korrekt utført [21, Kap. 3.5].

#### <span id="page-16-1"></span>3.1.3 Driftsfasen

I sammenheng med et byggeprosjekt omfatter driftsfasen idriftsetting, prøvedrift og garantitid av bygningen [21]. Ferdigattest sendes inn i slutten av prøvedriften [21, Kap. 4.4]. Garantitiden er normalt på 3 år, jf. Fl §9-1 [27]. Når garantitiden er utgått står ikke lenger entreprenør ansvarlig for feil ved bygningen og byggeier har risikoen alene. Da får man erfare om FDV-dokumentasjonen er tilstrekkelig og hensiktsmessig lagt frem for driftspersonell, og om det gir et og godt nok grunnlag for utvikling av bygningen senere.

#### <span id="page-17-0"></span>3.2 Bygningsinformasjonsmodell (BIM)

I korte trekk er BIM en digital informasjonsmodell av en bygning. Det er et godt prosjekteringsverktøy og kan være grunnlag for gode prosesser gjennom hele livsløpet [28]Det er et godt prosjekteringsverktøy og kan være grunnlag for gode prosesser gjennom hele livsløpet [28]. Sammenlignet med manuelle 2D tegninger er BIM modellert på PC, der utsnitt og detaljer kan opprettes med få tastetrykk. Begrepet BIM kan brukes om selve prosessen, altså bygningsinformasjonsmodellering, og det kan brukes om produktet man får ut av prosessen; en bygningsinformasjonsmodell. I-en i begrepet står for informasjon, men det varierer hvor mye informasjon som faktisk legges inn i modellen. Som denne oppgaven tilsier kan man, ved felles føring av produktdata, oppnå en BIM som også kan brukes til FDVdokumentasjon. Da er det nødvendig med nøye struktur i modellen og samhandling på tvers av faggrupper. I dette kapittelet skal vi se nærmere på sentrale verktøy som blir brukt i forbindelse med samhandling i BIM, og som vi vil senere se at det forenkler gjennomføringen av en FDV-BIM.

#### <span id="page-17-1"></span>3.2.1 Hvordan brukes BIM?

I hovedsak er BIM et godt prosjekteringsverktøy som visualiserer prosjektet på en fin måte. I tidligfase prosjekterer rådgivende ingeniører sammen med arkitekter, der de utvikler modellen sammen [21]. Ved hjelp av den åpne delingsfilen IFC, som vi forklarer nærmere under, blir modellen stadig detaljert med egenskaper og informasjon om de forskjellige bygningsdelene, på tvers av fagretninger og aktører. I modellen foreligger det blant annet informasjon om dimensjoner, spesifikasjoner og tekniske og geometriske løsninger [21]. Bildet under er et utklipp fra modelleringsprogrammet Revit. Her vises egenskapene til et vindu med de krav som foreligger for prosjektet, som størrelse, brystningshøyde og u-verdi.

Med utgangspunkt i denne informasjonen, kan entreprenør bestille produkt som oppfyller kravene.

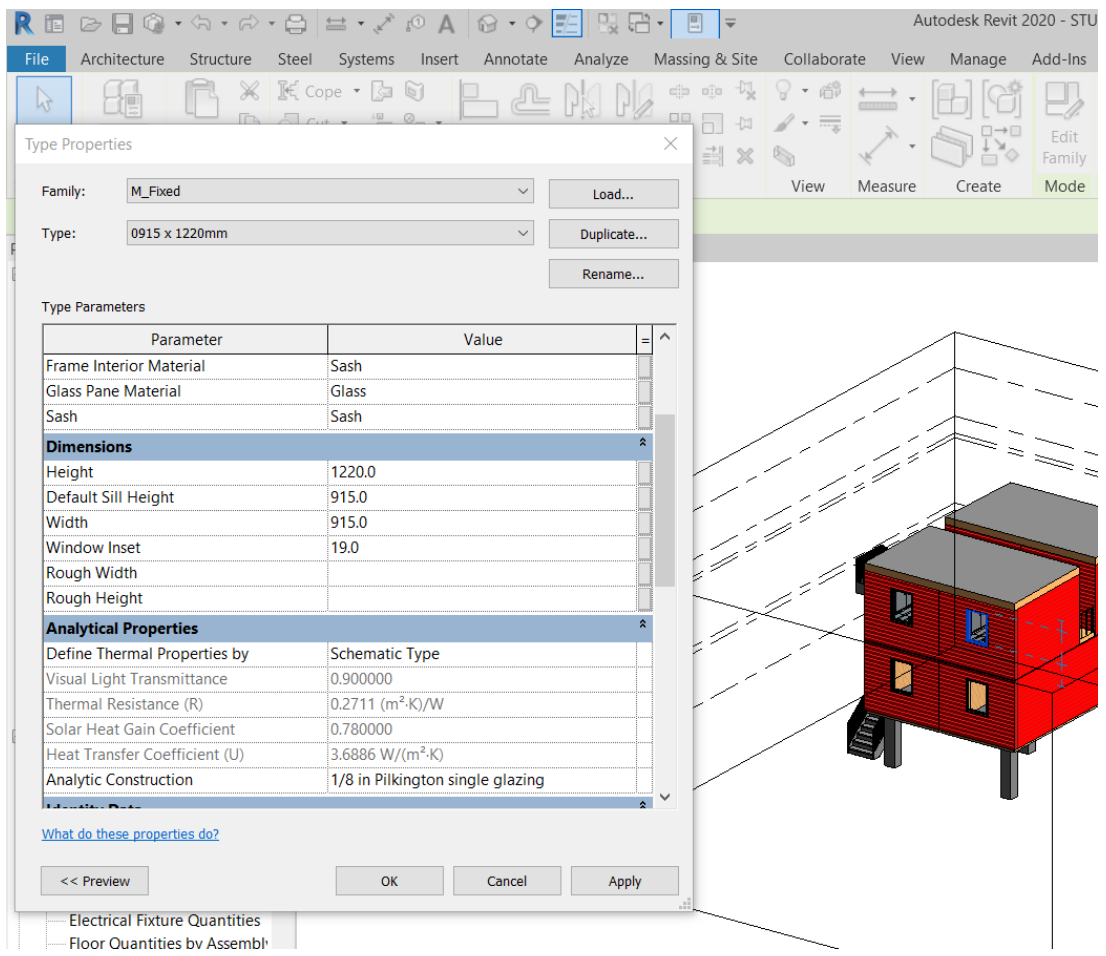

<span id="page-18-0"></span>*Figur 1 Egenskaper til et vindu. Utklipp fra modelleringsprogrammet Revit. (modell: privat skoleoppgave fra BYG119 - H19)*

På samme måte som man kan modellere et vindu eller en dør, kan man visualisere montering for andre installasjoner som VVS (varme-, ventilasjon- og sanitærteknikk) og ELkraft. Dermed blir det også synlig om dette kommer i konflikt og vi har mulighet til å løse problemer allerede ved prosjektering. I tillegg til kollisjonskontroll har man også mulighet til å gjennomføre byggbarhetsanalyse, årssimulering og energimerking ved hjelp av ulike programvarer [29]. Dette gir bedre konstruksjonseffektivitet, samt reduserer det tid og kostnader. Fra modellen kan det også hentes ut prisestimat, bestillingslister og prosjekteringsplan. BIM kan brukes av alle aktører; arkitekter, ingeniører, konstruktører, utførende parter osv., både i prosjektering og utførelse [30, s. 1].

Under prosjektering av en BIM må det bestemmes hvilket nivå de geometriske objektene og detaljene skal ha for å oppnå effektiv kommunikasjon mellom fagområder i modell [31]. Dette kalles LOD og kan brukes om to begreper; Level of Detail eller Level of Development. Level of Detail viser hvilket detaljnivå objektene skal prosjekteres i og hvor mye informasjon elementene skal bestå av, for eksempel 2D eller 3D [32]. Level of Development viser til utviklingsstadiet til ulike systemer i BIM [33].

#### <span id="page-19-0"></span>3.2.2 BuildingSMART

BuildingSMART, tidligere kjent som the International Alliance for Interoperaility (IAI), er en internasjonal, nøytral og åpen interesseorganisasjon [34]. BuildingSMART Norge ble etablert i 1997. Organisasjonen er medlemsbasert og representerer hele verdikjeden, med medlemsbedrifter i bygg-, anleggs- og eiendomsnæringen (BAE-næringen) [35]. BuildingSMART har store ambisjoner for fremtidig bruk av BIM og arbeider med å gjøre BIM, digital tvilling og samhandlingsverktøy til standard bruk i hele verdikjeden og gjennom hele livsløpet [36]. For å arbeide med dette har de blant annet inngått samarbeid med SINTEF. SINTEF er et av Europas største forskningsinstitutter og lager internasjonale standardiserte løsninger [37]. BuildingSMART er aktivt med å påvirke og lage åpne internasjonale BuildingSMART-standarder og standardiserte løsninger. I deres arbeid med dette har BuildingSMART blant annet utviklet datamodellskjemaet IFC og konseptet åpen BIM [38].

#### <span id="page-19-1"></span>3.2.3 Delingsfiler

#### **IFC**

Industri Foundation Classes, forkortet til IFC, er et internasjonalt standard filformat som ofte blir brukt til informasjonsutveksling i BIM modeller [39]. Filformatet er en åpen International Standard Organization (ISO) standard [40]. IFC tilrettelegger for interoperabilitet mellom ulike programvarer og systemer i hele bygningens levetid og muliggjør samarbeid på tvers av fagretninger og byggefaser. Siden det er et åpent filformat, vil det også være nøytralt da det ikke tilhører en spesifikk leverandør eller system [39]. Omtrent alle modelleringsprogram kan åpne og behandle IFC filer og det gir alle brukere full tilgang til informasjonen [39]. Datamodellskjemaet er utviklet for å innfri flere detaljnivåer, også kalt

level of detail (LOD). IFC er det mest brukte filformatet for åpen BIM [41, s. 2]. Andre mye brukte filformat for åpen BIM er Information Delivery Manual (IDM) og Model View Definition (MVD), som begge også er utviklet av BuildingSMART [41, s. 2].

Illustrasjonen under viser hvordan informasjonsutvekslingen går ved bruk av IFC. Design, konstruksjon og drift og vedlikehold blir overført til IFC slik at informasjonen kan bli oppdatert og deretter delt mellom fasene. Informasjonen fra IFC og de ulike fasene inngår i hele bygningens livssyklus.

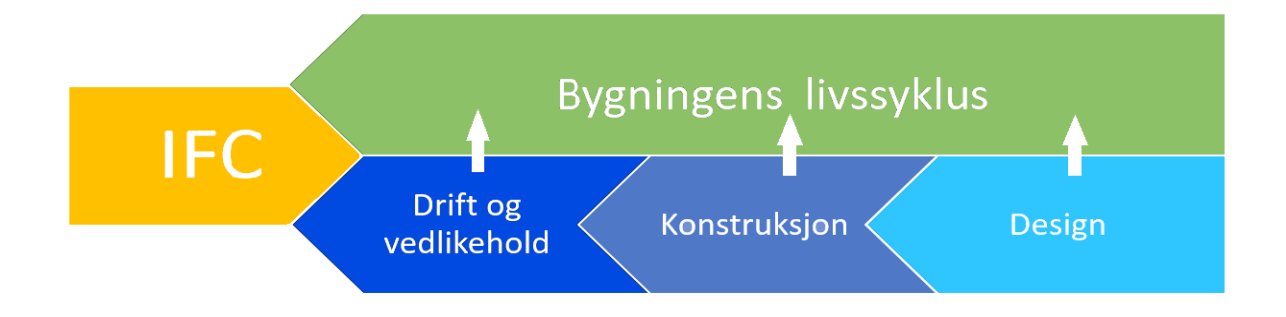

<span id="page-20-0"></span>*Figur 2: Figuren viser informasjonsutveksling ved bruk av IFC*

#### **BCF**

BIM Collaborating Format (BCF) gjør at prosjektmedarbeidere kan bruke flere BIM applikasjoner til å kommunisere modellbaserte problemer ved å overføre XML formatert data, som er et tekstbasert format [42], [43]. Dette blir overført gjennom IFC-modeller som tidligere har vært delt mellom brukerne [42]. Måten dette gjøres på er ved å bruke filutveksling mellom programvareplattformer. Man kan også koble opp ved hjelp av tredjeparts BCF-server [42]. Utviklingen av BCF startet i 2009 og er i dag en BuildingSMART, internasjonal, åpen BIM standard. BCF var et samarbeid mellom BuildingSMART, Tekla og Solibri sammen med the institute of applied Building Informatics (iabi) ved München University of Applied Science [42].

#### **bsDD**

BuildingSMART Data Dictionary (bsDD) er et bibliotek som hjelper brukere med å finne rette klassifiseringer, størrelser og verdier til komponenter [44]. Det fungerer også som en oversetter, som gjør at informasjon om komponenter kan uttrykkes på ett språk for å unngå kommunikasjonsproblemer mellom aktører og land [45]. Dette gjennomføres ved å skape en sammenheng mellom produkt og plassering, for eksempel at et takvindu skal plasseres i tak. På denne måten kan en henvisning til bsDD oversettes til det språket brukeren etterspør. BsDD oversetter informasjon, dokumenter og egenskaper, og sørger for at krav, godkjente bruksområder og forskrifter blir opprettholdt [45].

#### <span id="page-21-0"></span>3.2.4 Åpen BIM

Som nevnt tidligere er åpen BIM et konsept som er utviklet av BuildingSMART. Det går ut på at alle aktører arbeider i samme modell, slik at man kan forutse feil og kollisjoner i modellen allerede i prosjekteringsfasen. Dette muliggjøres ved konsekvent bruk av åpne delingsfiler, som IFC, BCF og bsDD. Denne arbeidsmetoden er på god vei til å bli standard i bransjen. [46, Kap. 3.2.1]

#### <span id="page-21-1"></span>3.2.5 Samhandlingsverktøy

Det finnes mange programmer og verktøy for samhandling og informasjonsdeling mellom interessenter og fagretninger for et bygningsprosjekt. Ved bruk av et samhandlingsverktøy kan man allerede ved prosjektering se hvordan de forskjellige installasjoner passer sammen, slik som for eksempel VVS og EL-anlegg. De fleste programvarer gir også mulighet til kommunikasjon, lagring av øvrige dokumenter og fremvisning av modell, samt aktiv bruk på anleggsplass. Dette kalles også for webhotell, et webbasert «hotell» for all dokumentasjon og kommunikasjon rundt et byggeprosjekt. I dette kapitelet skal vi se nærmere på noen programvarer som blir mye brukt. Flere av disse har også FM-versjoner, altså FDV-systemer som muliggjør digitalisering av FDV-dokumentasjonen. For å gjennomføre en eventuell FDV-BIM, vil det helt klart være en fordel å benytte seg av et samhandlingsverktøy for å sikre et gjennomgående system for produktdata.

#### **Solibri**

Solibri er et internasjonalt, finsk selskap som opererer i over 70 land [29]. De er ledende innen BIM kvalitetskontroll og kvalitetssikring, og tilbyr et innsyns- og analyseverktøy for BIM. Solibri kan blant annet brukes til designanalyse, BIM validering, samsvarskontroll, koordinering av designprosesser og kodekontroll [29]. Det kan også lages presentasjoner og rapporter fra resultatene av kontrollene og analysene. Solibri har sitt eget format kalt Solibri Model Checker, eller SMC, som baserer seg på IFC [47]. Programmet kan også lese og behandle IFC-filer og 3D DWG-filer. DWG-filer kan lages i DAK-verktøy, som for eksempel Revit og ArchiCAD, da disse ikke kan lage IFC-filer [47].

SMC setter sammen fagmodeller slik at man kan lage en innsynsfil. I denne innsynsfilen kan man navigere seg gjennom bygningen, se på detaljer og hvordan ting passer sammen. Innsynsfilen kan brukes til å kjøre byggbarhetsanalyse og kollisjonskontroll. Bildet under er et skjermbilde fra en modell som er åpnet i Solibri. Her har vi valgt en visningsmodus som er mer transparent og vi ser kun vegger og møblement. På denne måten kan man ta bort irrelevante elementer og få mulighet til å arbeide mer konkret i modellen. Her har vi gjennomført en energianalyse på bygget og det ble funnet feil på veggene da det ikke var nok lufting, samt feil prosjektert overgang mellom veggene. Resultatene fra analysen kan lagres som en rapport og være en del av dokumentasjonen.

<span id="page-22-0"></span>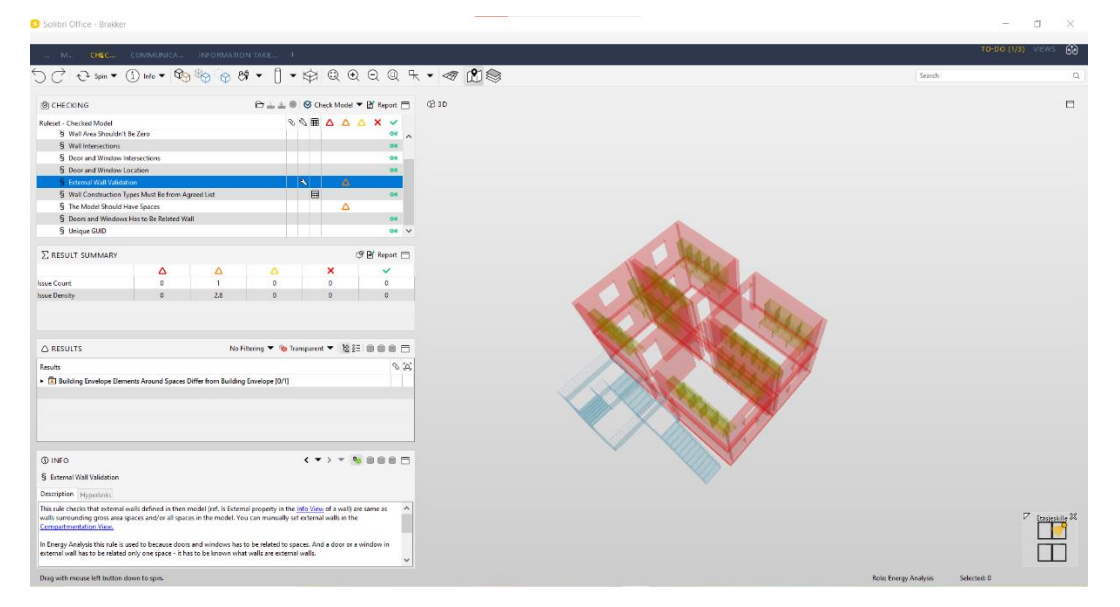

*Figur 3 Skjermbilde av en modell i Solibri. Åpnet med IFC fil. Modellen er opprinnelig modellert i Revit. (modell: privat skoleoppgave fra BYG119 - H19)*

#### **StreamBIM**

Under en BuildingSMART konferanse i 2012 ble det uttrykt et behov for en programvare som forenklet bruken av åpen BIM. Dette førte til ideen om StreamBIM som i dag har over 12 500 brukere [48]. Kort fortalt er StreamBIM et nettbasert webhotell som forenkler og digitaliserer samhandling og informasjonsdeling mellom involverte aktører i et prosjekt. StreamBIM sin målsetning er: «Å utvikle den mest intuitive og brukervennlige 3D BIMsoftware som finnes og som også kan brukes på smarttelefoner og nettbrett*»* [48]*.* Den største fordelen med å benytte et webhotell som dette er at all kommunikasjon, samhandling og endringer skjer via modellen, istedenfor gjennom e-post, telefon og tegninger. Programmet muliggjør også lagring og deling av alle IFC-filer og andre dokumenter.

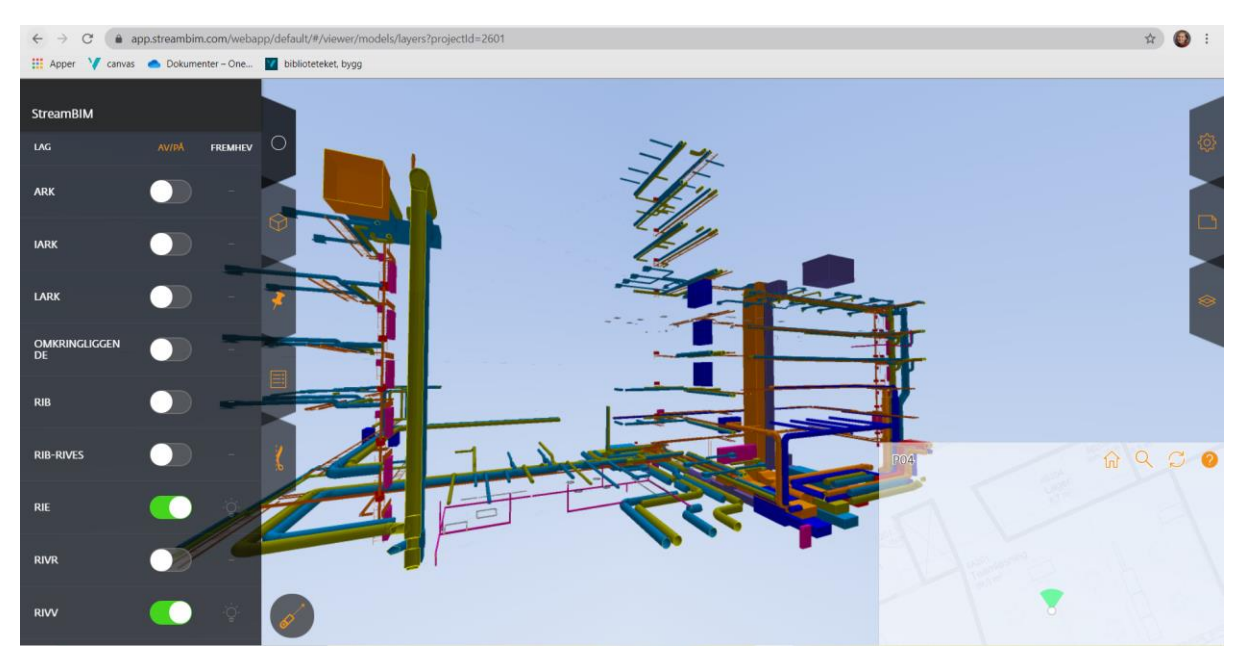

*Figur 4 Skjermbilde av modell i StreamBIM. (Modellen er fra case studien NG5)*

<span id="page-23-0"></span>På bilde over ser vi en modell som er åpnet i StreamBIM. Her har vi valgt ut kun RIE (rådgivende ingeniør elektronikk) og RIVV (rådgivende ingeniør vann og ventilasjon) for å se hvordan disse samhandler i dette prosjektet. En slik filterfunksjon gjør modellen mer relevant og forståelig for den som åpner. Siden StreamBIM er nettbasert kan også utførende parter, for eksempel tømrer, åpne modellen på telefonen sin for å legge inn avvik eller

dobbeltsjekke arbeidet. Dette er en stor fordel for arbeidsflyt og avvikshåndtering, noe som er helt i tråd med LEAN konseptet.

#### **Dalux**

Med sine 200 000 brukere er Dalux en av verdens mest brukte samhandlingsverktøy og blir brukt av entreprenører, rådgivere og byggherrer i 125 land [49]. Dalux ble opprettet i 2005, og utvikles i dag videre fra København [49]. Det kan brukes som nettbasert program, men tilbys også som nedlastet programvare. Det kan være fordelaktig med en nedlastet versjon når man ikke har tilgang på nettforbindelse. På samme måte som StreamBIM kan man i Dalux opprette saker, holde kommunikasjon, filtrere visnings modell og lagre alt av dokumentasjon i programmet. Dalux støtter både IFC, Revit, PDF og DWG filer [50]. Dalux Field er en versjon av programvaren som er mer tilpasset for utførende aktører. Her er det mulig å opprette sjekk lister, gjennomføre kvalitetskontroll, sikker jobb analyse (SJA) og rapport om uønsket hendelse (RUH). Alltid i sammenheng med modellen [51]. I tillegg har de utviklet Dalux Viewer som kan brukes av alle, Dalux box for design og arkitektur, og Dalux FM for lagring og fremvisning av digital FDV-dokumentasjon. Dermed har de én programvare med flere versjoner, slik at det er mest mulig relevant og forståelig for den som bruker det. Alle versjonene kan brukes via nettleser, nedlastet programvare og mobil applikasjon [49].

Bildene under er skjermbilde fra mobilversjonen til Dalux, Dalux Viewer. Modellen er en testmodell fra Dalux. Til venstre har vi valgt å kun se bærende konstruksjon, til høyre er det kun tekniske installasjoner.

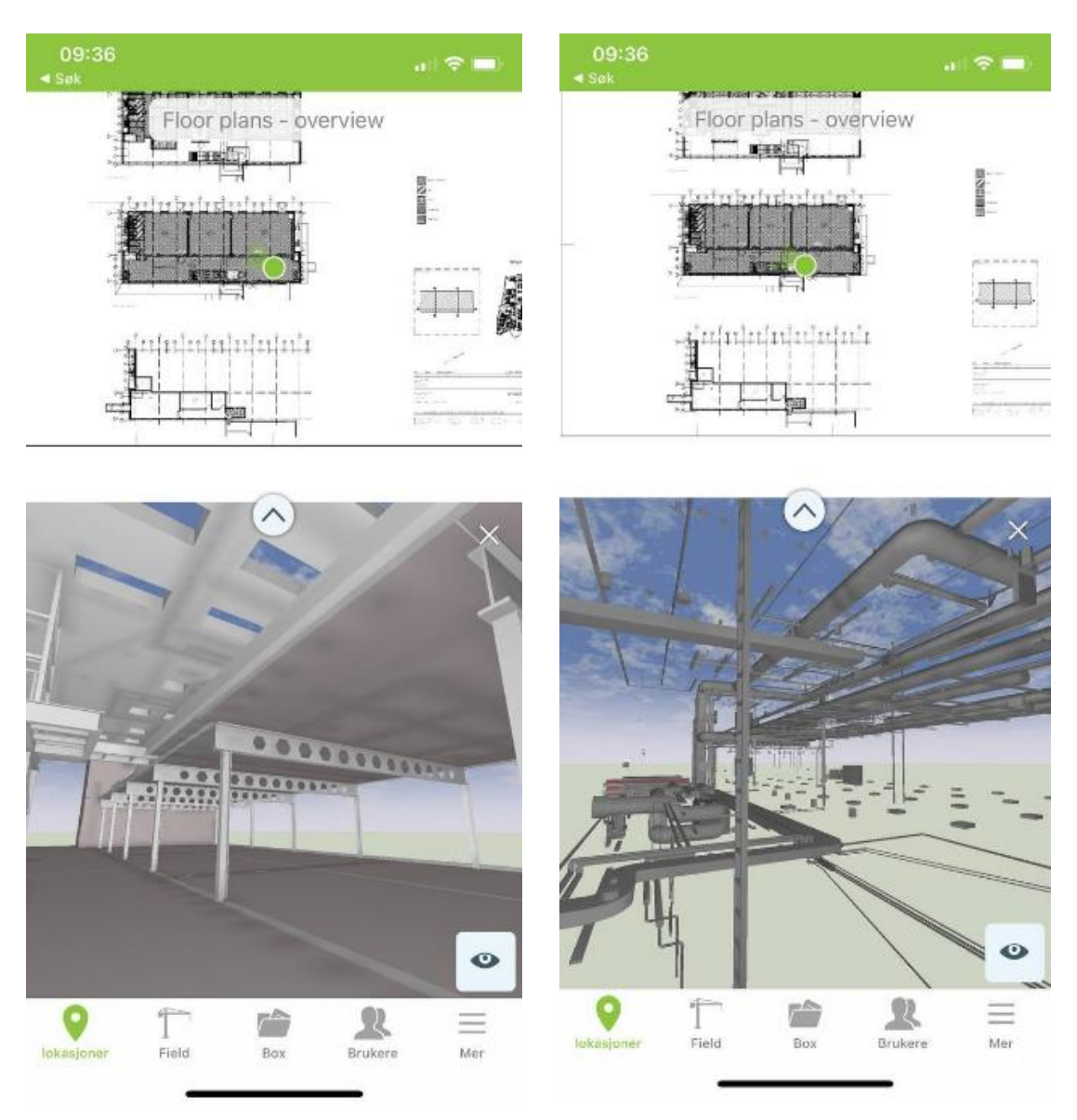

*Figur 5 Dalux viewer, bærende konstruksjoner Figur 6 Dalux viewer, tekniske installasjoner*

#### **BIMsync**

BIMsync er et samhandlingsverktøy laget av Catenda As [52]. Catenda er en nasjonal og internasjonal bedrift, med kontor i Bergen og Oslo. Bedriften ble etablert i 2009 og er et resultat av en «spin-off» av SINTEF Building and Infrastructure [53]. SINTEF Building and Infrastructure er et norsk forskningsinstitutt som betjener sektorer innen bygg, konstruksjon og infrastruktur [54]. Catenda har også flere BIMsync produkter, blant annet BIMsync Arena, BIMsync Boost og BIMsync mobilapp.

BIMsync er en skybasert plattform som støtter IFC og alle BCF og bsDD standardene av BuildingSMART [52]. Ved åpne delingsfiler effektiviserer man prosjektkoordineringen, reduserer feil i prosjektering og øker kvaliteten på leveransene. Med BIMsync kan man importere, organisere og samhandle om saker i en BIM, på samme måte om Solibri, StreamBIM og Dalux. Bildet under er et utklipp fra en modell åpnet i BIMsync. Her har vi opprettet en sak på et vindu i modellen. Her kan man tagge personer, holde dialog, legge inn tidsfrist og avslutte saken når det er fikset.

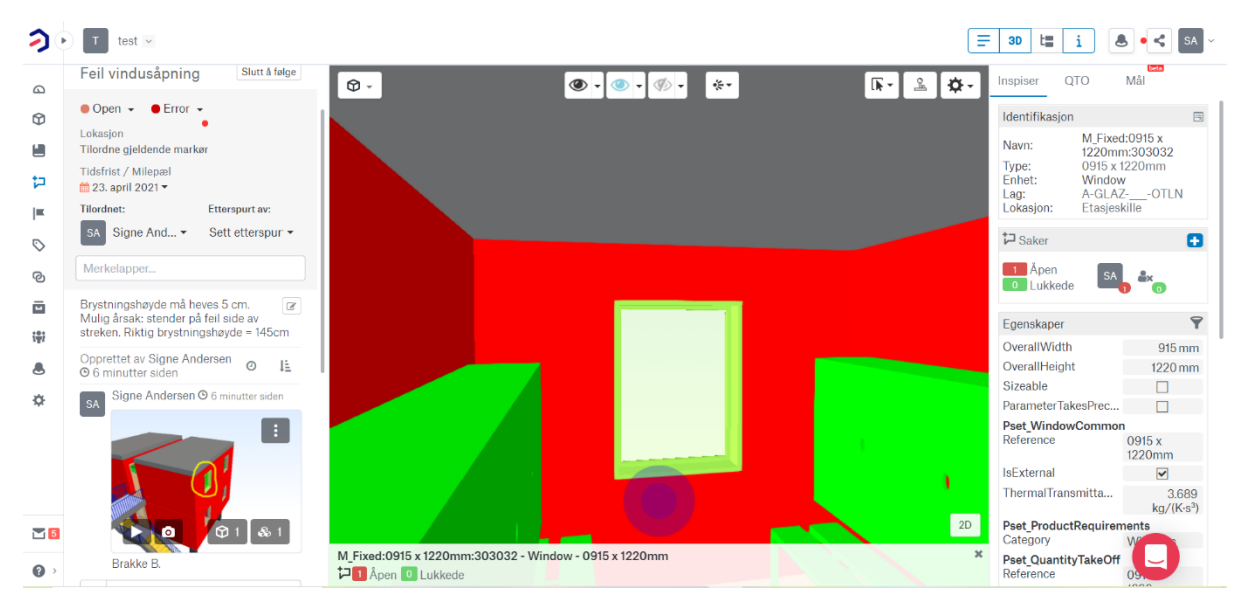

<span id="page-26-1"></span>*Figur 7 Skjermbilde av en modell i BIMsync. Åpnet med IFC fil. Modellen er opprinnelig modellert i Revit. (modell: privat skoleoppgave fra BYG119 - H19)*

#### <span id="page-26-0"></span>3.2.6 Digital tvilling

En digital tvilling er et skritt videre fra BIM, da det er en eksakt virtuell kopi av det fysiske objektet [55, s. 2]. Modellen bruker et sensorsystem som overvåker og analyserer bygningsog miljøparametere til den fysiske bygningen, slik at man kan innhente sanntidsdata til den virtuelle modellen [55, s. 2]. En digital tvilling gir altså mulighet til å følge med tekniske installasjoner, samt forutse vedlikeholdsbehov, feil og skader ved bygningen. Dette gjør det enkelt å loggføre historikk og trender, og eventuelle reparasjoner under bygningens levetid. Illustrasjonen under viser forskjellen på den digitale verden der vi har BIM på den ene siden og digital tvilling på den andre. I en vanlig BIM inngår 3D tegninger, forskjellig

informasjonsdata og dokumenter. Ved ferdigstillelse av prosjektet, skal det også leveres «som bygget» tegninger. Ved en digital tvilling har vi «as built» versjonen med produktdata, i tillegg til en kontinuerlig fysisk analyse og oppdatering av bygget, også i driftsfase, som tidligere forklart.

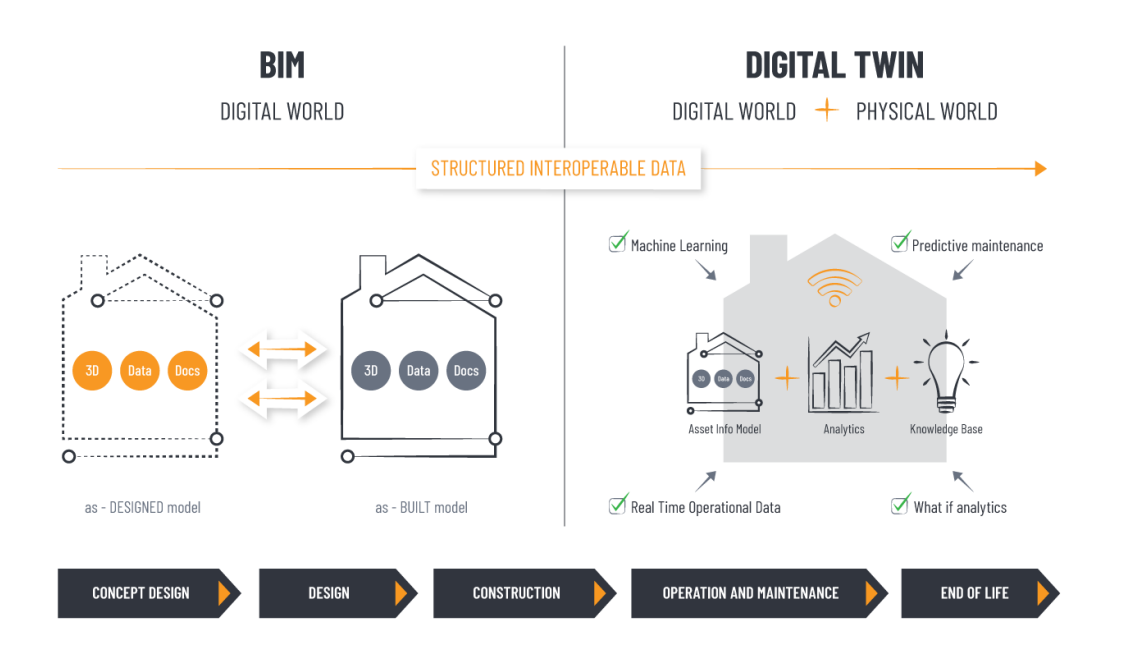

<span id="page-27-1"></span>*Figur 8 Illustrasjonen viser forskjell på en digital verden med BIM, kontra en digital tvilling som binder sammen den digitale og den fysiske verden. Illustrasjonen er hentet fra [56].*

#### <span id="page-27-0"></span>3.3 FDVU

Samme dag et bygg står ferdig, begynner livsløpet og aldringen av bygget. Da er det helt avgjørende at FDVU står sentralt, både når det gjelder personell og ansvarsfordeling, men også med tanke på økonomi- og miljøaspektet. Konsekvensene ved å ikke ta dette seriøst kan føre til store vedlikeholds etterslep og kortere levetid av bygningen. FDVU står for forvaltning, drift, vedlikehold og utvikling. I dette kapittelet har vi tatt med u-en, som står for utvikling. Det er sentralt for bygningens levetid og økonomiske verdier at den utvikles i takt med brukerbehov og lovfestede krav. Den lovpålagte dokumentasjonen ved overlevering handler derimot bare om FDV. Den engelske betegnelsen FM, som står for facility management, blir også ofte brukt. I tabellen under forklarer vi nærmere hva dette innebærer.

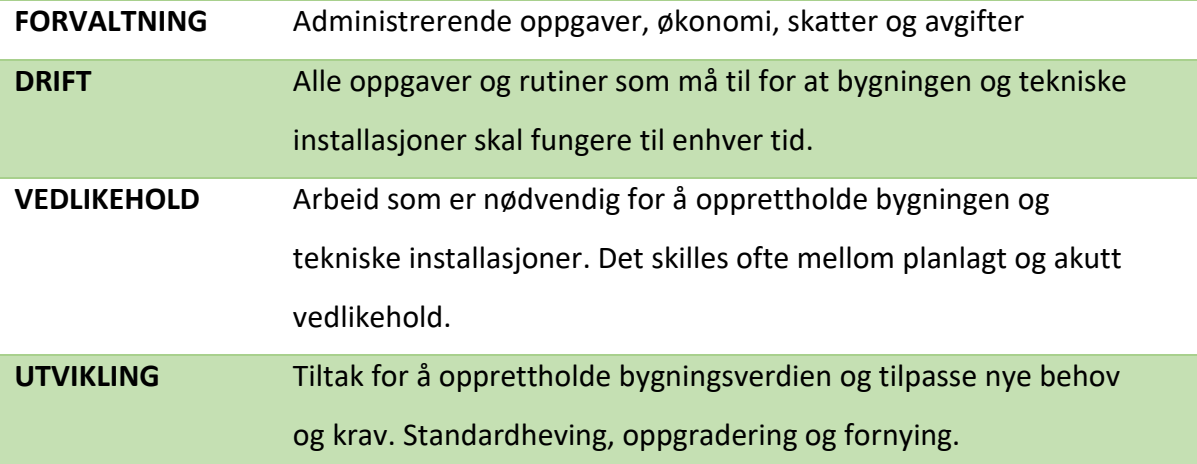

<span id="page-28-1"></span>*Figur 9 Ordforklaring av FDVU*

Vi skal nå se nærmere på hvilke krav som stilles til FDV-dokumentasjon, samt kort om hvordan dette brukes i bygningens livsløp.

#### <span id="page-28-0"></span>3.3.1 Forskriftskrav

Det foreligger krav om FDV-dokumentasjon i TEK 17 kapittel 4 [2]. Ansvarlig prosjekterende og utførende skal, innenfor deres ansvarsområder, fremlegge nødvendig dokumentasjon til ansvarlig søker jf. §4-1(1) [2]. I «veiledning til første ledd», finner vi at det ikke er noe eksakte krav utenom at det skal «foreligge tilstrekkelig dokumentasjon for byggverkets og byggeproduktenes egenskaper, som grunnlag for forvaltning, drift og vedlikehold av byggverket» [51, Kap. §4-1].Det er også utarbeidet en standard NS 3456:2010 «Dokumentasjon for forvaltning, drift, vedlikehold og utvikling for bygninger (FDVUdokumentasjon)». Dette er ikke forskriftskrav, men Norsk standard på utførelse av dokumentasjonen. I motsetning til TEK17 har Standard Norge tatt med «utvikling». Her repeterer de kravet om at dokumentasjonen skal være grunnlag for videre FDVU av bygget. Standarden tar også for seg FDVU i livsløpet, på hvilket tidspunkt den ulike dokumentasjonen er relevant og for hvem det er relevant for. De poengterer at dokumentasjonen også skal «gi alle de opplysninger som er nødvendige for å planlegge, budsjettere og gjennomføre» FDVU av byggverket [57]. Ifølge Direktoratet for Byggkvalitet vil «Verdiene i dagens bygningsmasse ivaretas best gjennom forsvarlig drift, forebyggende vedlikehold, kontinuerlig utvikling og god forvaltning» [58]. Skal man oppnå dette, er det

nødvendig at FDVU-dokumentasjonen er godt gjennomarbeidet og fremlagt på en brukervennlig måte.

Norsk byggtjeneste er en tjeneste for formidling og forståelse av norske lover og standarder som angår bygge- og anleggsbransjen [59]. De uttaler følgende om innhold og kvalitetsnivå til FDV-dokumentasjon:

*All FDV-dokumentasjon som utarbeides skal holdes ajour og være i overensstemmelse med byggverket, slik det faktisk er utført ved overlevering til eier. Dette skal danne grunnlaget for utarbeiding av FDV-rutiner og løsning av hendelser av drifts- og vedlikeholdsmessig karakter. FDV-dokumentasjon må inneholde opplysninger om forutsetninger, betingelser og eventuelt begrensninger som ligger til grunn for prosjekteringen av tiltaket. Denne dokumentasjonen er av betydning for å sikre at byggverket brukes i samsvar med tillatelser og ferdigattest. Dokumentasjonen vil ha betydning for senere endringer i bruksforutsetninger eller fysisk utførelse, det vil si utvikling av byggverket.* [60, Kap. 4]

Altså mener de at FDV-dokumenteringen må være et kontinuerlig arbeid gjennom hele prosjektperioden for å oppnå en viss kvalitet. Dokumentasjonen skal være grunnlaget for koordinering og fordeling av drifts- og vedlikeholdsoppgaver. Dette krever relevant og riktig informasjon, fremlagt på en forståelig måte.

#### <span id="page-29-0"></span>3.3.2 FDVU i livsløpet

Som tidligere nevnt er det avgjørende for bygningens levetid og økonomi at FDVdokumentasjonen er lagt frem på en god og riktig måte. Eksempel på dokumentasjon som kan være nyttig er leverandør av produkter, anbefalt vedlikehold, fargekoder og brukerveiledning. I tillegg skal det overleveres «som bygget-tegninger», hvor blant annet bygningens bruttoareal (BTA) skal være dokumentert. BTA brukes ofte til å estimere kostnader, som for eksempel drift og vedlikehold. For å vise konsekvensene av feil dokumentering, følger her et eksempel: En tenkt bygning har dokumentert BTA = 4560 m<sup>2</sup>. Etter 10 år skjer det noen endringer slik at det nåværende BTA = 4 460m<sup>2</sup>. FDVdokumentasjonen blir ikke oppdatert i henhold til endringene. Renholdskostnader med

normal standard settes lik 271,8 kr/m<sup>2</sup> BTA. Dette nøkkeltallet er hentet fra holteportalen.no og den tenkte bygningen er et kontorbygg i bykjerne [61].

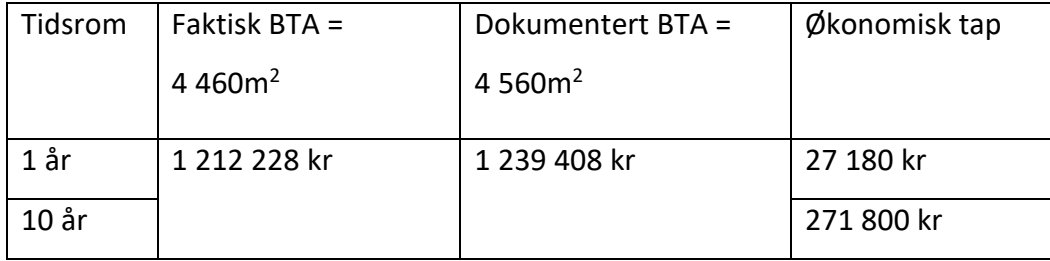

Med tanke på at dette bare er en renholdspost og kun 100m<sup>2</sup> feil, så forstår vi at dette fort kan blir mye dyrere enn 271 800 kr på 10 år. Tar vi med drift, vedlikehold, reparasjoner, utskiftning og renhold, ville kvadratmeterprisen pr år vært 583,86 kr [61]. Da ville det økonomiske tapet vært 583 860kr på 10 år.

Når det snakkes om FDV-dokumentasjon, menes den dokumentasjonen som er nødvendig for å forvalte, drifte og vedlikeholde det overleverte byggverket på en god og hensiktsmessig måte. Likevel hører vi ofte snakk om FDVU, der u-en står for utvikling. Etter et bygg står ferdig vil det med tiden dukke opp nye krav og brukerbehov. Det kan være nytt ventilasjonssystem, inventar eller arealendringer. Andre ganger kan bygget være så slitt og gammelt at det vil være behov for total renovering eller en større ombygging av bygningen. Både ved utvikling og ombygging vil det være relevant å vite hvilke materialer, tekniske installasjoner og farlige/ikke farlige stoffer som finnes i bygningen. Dette er viktig med tanke på avfallshåndtering, gjenvinning og gjenbruk. Miljøaspektet i byggebranjsen er så utbredt at det har sitt eget system. Dette vil vi komme nærmere inn på i neste kapittel. Ved utvikling vil det også stilles spørsmål til bærende konstruksjoner, hvilke material og kvalitet dette er av, samt hva det er dimensjonert for. Også her vil FDV-dokumentasjonen stå sentralt og være til stor hjelp om den er lagt frem på en brukervennlig måte.

#### <span id="page-31-0"></span>3.4 Miljøhensyn

Miljøsertifiseringer blir stadig mer utbredt ettersom byggebranjsen har et stort forbedringspotensial [62]. Det blir viktigere å legge vekt på bærekraft og bli mer miljøbevisst på de valgene som tas gjennom hele byggets levetid. Her må det gjøres gode valg med tanke på materialbruk, energibruk, avfallshåndtering, gjenbruk og gjenvinning av produkter og materialer. Helt fra starten av et byggeprosjekt bør det vurderes og planlegges for å redusere miljøpåvirkning for et byggeprosjekt. For å dokumentere at de miljøkravene og målene man setter blir fulgt, bør man utarbeide en miljøoppfølgingsplan som beskriver tiltakene i detalj [2].

I TEK17 § 9-1 Generelle krav til ytre miljø står det at «*Byggverk skal prosjekteres, oppføres og rives på en måte som medfører minst mulig belastning på naturressurser og det ytre miljøet. Byggavfallet skal håndteres tilsvarende*» [2, Kap. 9]. Videre er det angitt i veiledningen til §9-1 «*Materialer og produkter med lave miljøbelastninger knyttet til alle trinn i livsløpet bør velges. Det bør for eksempel velges produkter med energieffektiv og utslippsfattig fremstillingsprosess. Produkter laget av materialer som er eller kan gjenvinnes, bør foretrekkes*.» [2, Kap. 9]. Dette er kravene i byggeteknisk forskrift, underlagt Direktoratet for Byggkvalitet (DiBK), som alle byggeprosjekt må følge og som skal sikre en minimumskvalitet for alle bygg [63].

En livsløpsanalyse utført av Asplan Viak, etter oppdrag fra Enova, viser at man kan redusere klimautslipp med 40% for et nytt kontorbygg ved å ta i bruk klimavennlige materialer [64]. Dette viser at prioritering av bygningsdeler med lave klimagassutslipp er viktig. Det å se på hele livsløpet, helt fra utvinning og produksjon frem til avfall, er kritisk for å redusere miljøpåvirkninger. I FNs bærekraftmål under «Mål 12 – relevante tiltak» og «Strakstiltak fra Eiendomssektorens veikart mot 2050» er det gitt følgende: «Kreve at arkitekten utarbeider plan for hvordan materialene kan demonteres og gjenbrukes ved ombygging eller rivning og tilstrebe å finne løsninger og materialer som gir minst mulig avfall» og «Etterspørre og prioritere bygningsprodukter som har lave klimagassutslipp (dokumentert gjennom Environmental Product Declaration)» [65]. En digital FDVU kan bidra med at byggebransjen når flere av FNs bærekraftmål. Dette kan gjøres ved at det filtreres ut bygningsprodukter og

32

materialer som kan inneholde uønskede stoffer [65]. Her har blant annet programvaren ProductXchange en funksjon hvor man kan sette inn filter for å utelukke produkter som kan være til skade for helse og miljø [66]. ProductXchange er et samhandlingssystem, og kan brukes til å samle inn produktdata og dokumentasjon av bygningsdeler [67]. Ved bruk av ProductXchange kan man også finne frem til hvilke produkter som er Svanemerket, har EPD og Egenerklæring på tilfredstillelse av ulike krav hos BREEAM [68]. Dette er en god hjelp til oppfyllelse av ulike krav og det forenkler arbeidet ved en eventuell BREEAM klassifisering [68].

Bruken av BREEAM, sammen med EPD og LCA, kan brukes til å kartlegge bygningsmasse i nye og eksisterende bygg slik at en kan optimalisere drift- og vedlikeholdsstrategier, i tillegg til FDV-dokumentasjon [69]. BREEAM, EPD og LCA er utviklet av private bedrifter og organisasjoner for å pushe bransjen mot et grønnere mål, og har fokus om å stille strengere krav enn forskriftskravene i TEK17 [63]. De har utarbeidet sine egne miljømål, og opparbeidet verdsatte sertifiseringer og deklarasjoner for bygg og produkter. Videre skal vi se nærmere på disse.

#### **EPD**

Environmental Product Declaration (EPD) er en miljødeklarasjon av et produkt eller en komponent [70]. Deklarasjonen er et tredjepartsverifisert dokument som gir informasjon om LCA, altså om produktets miljøprestasjon i hele levetiden [70]. Krav til hvordan en EPD skal lages er gitt i ISO-standarden 14025 Environmental Labels and Declarations Type III og innholdet må følge retningslinjene til ISO 14020. Bruk av EPD gir transparent og sammenlignbar miljøinformasjon av ulike produkter slik at en vurdering kan gjøres basert på denne [70]. En EPD for byggevaresektoren er et 8 sider langt skjema eller mal hvor man blant annet fyller ut navn, materiale, energi og vannbruk, gevinster og belastninger ved endt levetid, og transport ved avfallsbehandling. Ved bruk av EPD kan man få poeng ved en eventuell BREEAM sertifisering.

#### **BREEAM**

BREEAM (Building Research Establishment Environment Assessment Method) er utviklet av BRE Global og er verdens ledende miljøklassifiseringssystem for bygg [71]. Per dags dato (15.04.2021) er det 2.313.475 registrerte bygninger og det er gjort 594.011 sertifiseringer [71]. Deres mål er å minske byggs påvirkning på miljøet, gjøre det mulig å anerkjenne et bygg ut ifra miljøstandarden og å øke etterspørselen etter bærekraftige og klimanøytrale bygg. BREEAM-NOR er den norske tilpasningen og er utviklet av Grønn Byggallianse [72]. Dette er den eneste miljøsertifiseringen av bærekraftige bygg i Norge [72].

BREEAM har 10 hovedområder som er oppsummert i figuren under. Her ser vi hvilke temaer som blir sett på og vektlagt under hvert hovedområde. Hvert område har til hensikt å redusere miljøpåvirkning for bygg ved å sette ulike krav [7]. Her har alle hovedområdene en minste standard som må møtes. For å oppnå en spesifikk karakter for sertifiseringen kan BH velge hvilke og hvor mange hovedområder som det skal fokuseres mest på for å bygge opp poeng. Rangeringen som poengsummen gir for sertifiseringen følger en skala; Uklassifisert, Pass, Good, Very Good, Excellent og Outstanding [73]. Rangeringen blir reflektert i antall stjerner, fra 1 til 6, i sertifiseringen.

| Energi                | • Behov for energi<br>· Lav- eller nullkarbonløsninger<br>• Energieffektive installsajoner                    |
|-----------------------|----------------------------------------------------------------------------------------------------|
| Helse og<br>innemiljø | · Dagslys, belysning, akustikk<br>• Luft- og vannkvalitet<br>• Termisk komfort                                |
| Innovasjon            | · Mønstergyldige ytelsesnivåer                                                                                |
| <b>Arealbruk</b>      | • Tomtevalg<br>• Forsterking av økologisk verdi<br>· Beskyttelse av økologiske funksjoner                     |
| <b>Materialer</b>     | · Gjenbruk av materialer<br>· Livssløpsvurdering av materialer<br>• Ansvarlig innkjøp og robusthet            |
| Ledelse               | • Idriftsettelse<br>· Påvirkning på byggeplass<br>• Brukerveiledning for bygg                                 |
| Forurensing           | • NOX-utslipp<br>• Forurensing av vassdrag<br>• Lys- og støyforurensing                                       |
| <b>Transport</b>      | · Nærhet til kollektivtransport<br>• Nærhet til fasiliteter<br>• Tilrettelegging for fotgjengere og syklister |
| Avfall                | · Byggavfall<br>· Gjennvinningsanlegg<br>• Resirkulert tilslag                                                |
| Vann                  | Vannforbruk<br>• Lekkasjedeteksjon<br>· Gjenbruk og resirkulering av vann                                     |

<span id="page-34-0"></span>*Figur 10: Oversikt over hovedområdene i BREEAM*

#### **LCA**

Livsløpsvurdering (Life Cycle Assessment, LCA) er en metode for å vurdere miljøpåvirkningen til et produkt, gjennom hele verdikjeden [74]. LCA AS er rådgiver og leverandør av verktøy og tjenester innen miljødokumentasjon etter internasjonale standarder [75]. De tilbyr skybaserte løsninger for miljødokumentasjon og de har utviklet standardiserte spesialtilpassede LCA-verktøy for flere virksomheter, blant annet EPD. De ønsker å møte det økende behovet for miljødeklarasjoner og har dermed skapt en enklere måte å utføre dette på. LCA har da utviklet en EPD-generator som er et verktøy som forenkler arbeidet med å lage en EPD slik at bedrifter kan gjøre dette selv, i tillegg til at det er tidsbesparende for alle parter [76]. Illustrasjonen under viser hvordan EPD-generatoren fungerer. Her må brukeren fylle inn nødvendig informasjon om produktet ved produksjon. Deretter regner systemet automatisk ut miljøpåvirkningen som er tilpasset EPD-formatet og man får miljødokumentasjon som består av verifisert EPD og en analyserapport.

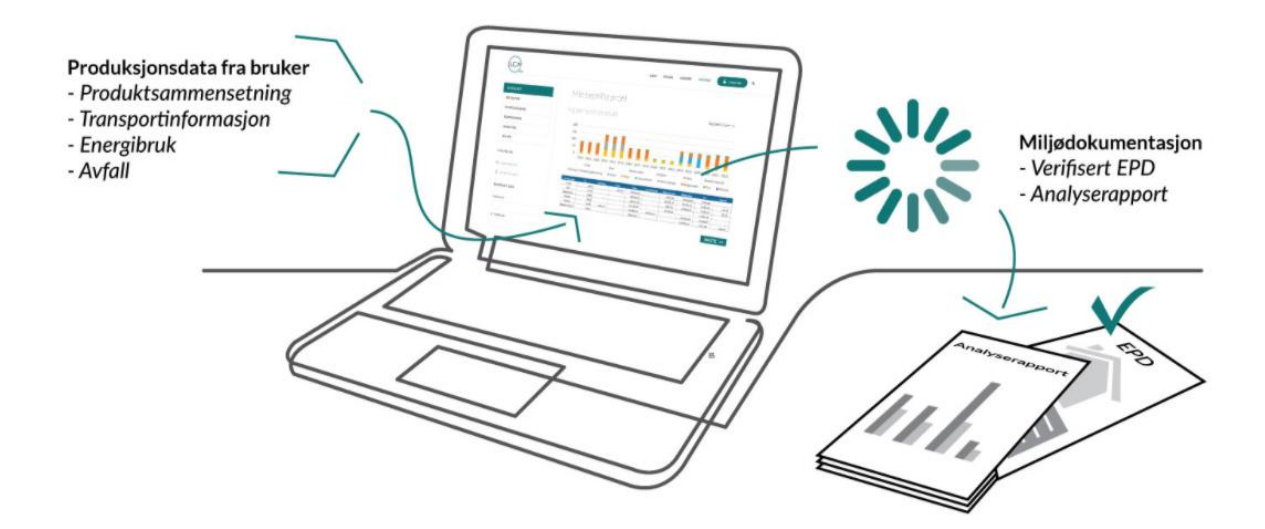

<span id="page-35-0"></span>*Figur 11: Illustrasjon av EPD-generator. Hentet fra [76]*

#### <span id="page-36-0"></span>4 Resultat

I dette kapittelet vil vi se nærmere på hvordan BIM og FDV brukes i praksis. Vi har benyttet rapporter for å finne trender og barrierer ved BIM og FDV, samt gjennomført en casestudie der det skal leveres FDV-BIM ved endt prosjekt. Rapportene som er brukt er utarbeidet av troverdige kilder og er bygget på erfaringer, uttalelser og meningsmålinger fra folk i bransjen. Casestudien bygger på et prosjekt i Nygårdsgaten 5, hvor universitetet i Bergen skal få nye kontor- og undervisningsareal.

#### <span id="page-36-1"></span>4.1 BIM og FDV i praksis

Byggenæringen er i en tid der godt brukte og fungerende arbeidsmetoder byttes ut med mer digitale og fremtidsrettede verktøy [77]. I 2017 utviklet Byggenæringens landsforening (bnl) et veikart for digitalisering av bygge-, anleggs- og eiendomsnæringen (BAE-næringen) [28], som senere ble oppdatert i 2020 [77]. I den siste versjonen har de en klar visjon om heldigitalisering av bransjen innen 2025. De påpeker at dette vil kreve en felles satsning fra stat og kommune, BAE-næringen og utdanning- og forskningsinstitusjoner [77]. Her vil veikartet være en hjelp for å få bedre forståelse. Hvis visjonen skal bli til virkelighet, forutsees det at det stilles krav fra BH om «digital byggeprosess» [77]. Digital byggeprosess er en prosjektgjennomføring der all prosjektering, planlegging, byggeplassdrift, samhandling og kommunikasjon skjer digitalt, samt kreves det en digital tvilling til å bygge og drifte etter. Som tidligere nevnt er digital tvilling en eksakt kopi av det fysiske bygget, med sensorer som loggfører og oppdaterer tekniske data i modellen. Tidligere har vi omtalt digital tvilling som «et skritt videre fra BIM». Vi kan så spørre om disse forutsetningene er for mye å forvente av en hel bransje på så kort tid? I dette kapittelet vil se at det fortsatt er mange barrierer med BIM i bygge- og anleggsnæringen, og at FDV-BIM kan være en utfordring for mange da andre grunnleggende ting bør være på plass før det er mulig å gjennomføre. Bildet under illustrer en digital byggeprosess, der alle fasene og elementene henger nøye sammen og er avhengig av hverandre.

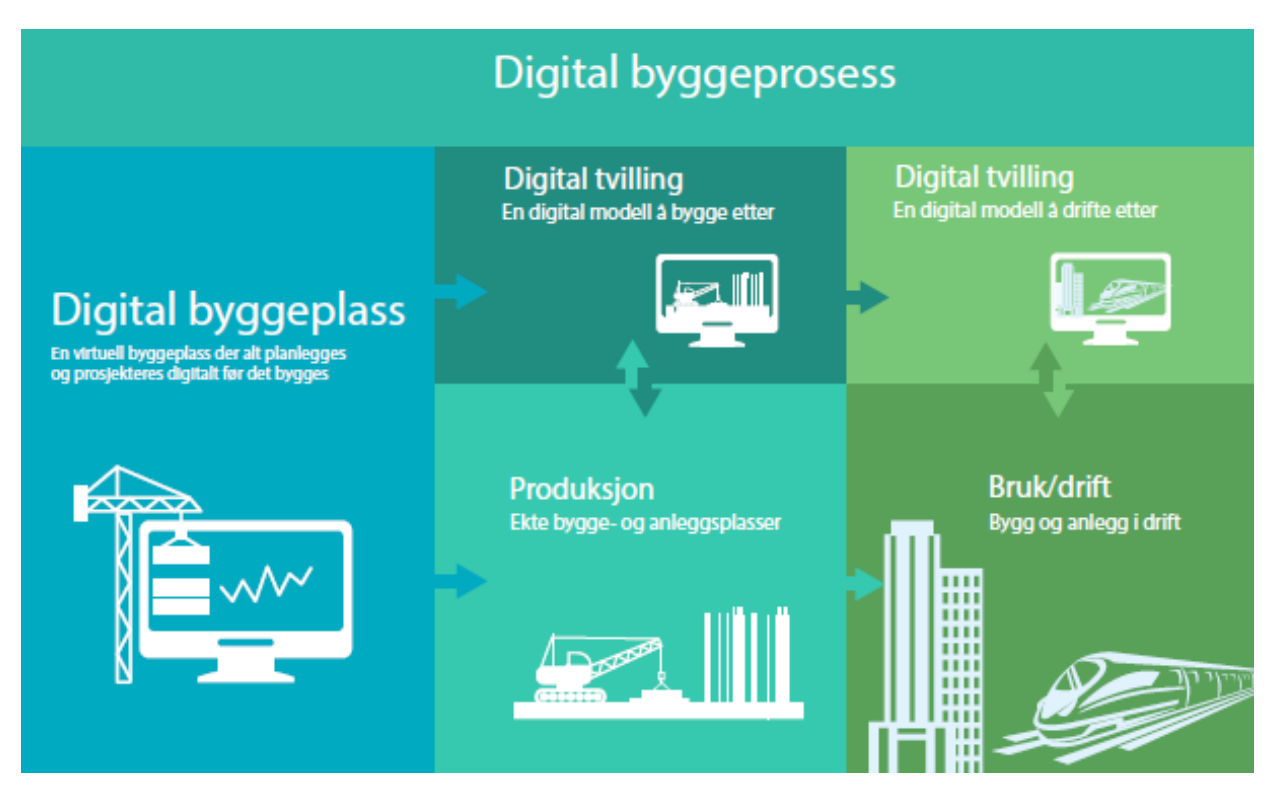

<span id="page-37-1"></span>*Figur 12 Digital byggeprosess. Hentet fra veikartet 2020 [77]*

#### <span id="page-37-0"></span>4.1.1 BIM i dag

BIM har eksistert i Norge i over 30 år og er på vei til å bli et standard arbeidsformat i de fleste byggeprosjekt [78]. De siste årene har det gått fra å være et prosjekteringsverktøy, til å bli nyttig for både fremdrift, økonomistyring, samhandling og organisering av byggeplass [79, s. 6]. Likevel er det fortsatt mange barrierer rundt BIM i hele BAE-næringen. Manglende kunnskap og teknisk kompetanse er en av de største utfordringene [79, s. 11, 14]. Standard Norge har gjort en studie rundt barrierene og mulighetene BIM gir oss i dag, som har resultert i en 18 sider lang rapport. De uttaler følgende om utfordringene rundt BIM i dag og gevinstene vi går glipp av:

*For at Norge skal utvikle en mer bærekraftig byggebransje, både med hensyn til byggeprosessen og FDV, så kreves det en betydelig standardisering og spesifisering av tekniske grensesnitt, arbeidsprosesser, kontrakter og forretningsmodeller som fremmer digitalisering og effektivisering av hele verdikjeden* [79, s. 6].

Altså har de konkludert med at det må utarbeides en tydeligere standard, oppdaterte kontrakter og strengere krav for at flere investerer i kunnskap og opplæring av BIM. Videre lover de at en slik utbedring kan redusere kostnader, skape smartere og mer bærekraftige bygg, og resultere i salg av kompetanse på det internasjonale markedet [79, s. 6]. I dag har vi to standarder i Norge som baserer seg på BIM; NS8360 «BIM-objekter» og [ISO 19650-](javascript:__doPostBack() [1:2018](javascript:__doPostBack() «Organisering og digitalisering av informasjon om byggverk». Mange opplever disse standardene som utilstrekkelig, noe som har resultert i at flere store, statlige byggherrer har utarbeidet egne krav og manualer for BIM [79, s. 7]. Statsbygg har blant annet utarbeidet det de har kalt SIMBA 2.0, som er en kravspesifikasjon til entreprenør om overlevering av BIM. Denne ligger åpent ute og blir brukt av flere som ønsker kvalitet av BIM [80].

Selv om Norge er en av de fremste på BIM og utvikling av nasjonale standarder [79, s. 7], er det fortsatt en vei å gå for mange når det kommer til kompetanse og kunnskap om tema. Rapporten til Standard Norge konkluderer med at barrierene ofte er så store at de tradisjonelle arbeidsmetodene tvinges frem, til tross for krav fra BH [79, s. 8]. Altså kan det være vanskelig å oppnå spesielle krav for BIM, selv om man tar alle «forhåndsregler» med kravspesifikasjon og tidlig varsling.

#### <span id="page-38-0"></span>4.1.2 FDV dokumentering i praksis

Det er flere måter å føre FDV-dokumentasjon på: ringpermer, minnepenn, skylagring, lagring i boligmappe, FDV-system eller i modellbasert FDV-system. Det å levere i papirform begynner å bli en utdatert arbeidsmetode da det er tungvint og lite brukervennlig. Som et eksempel har Bergen kommune lagt frem krav til FDV-dokumentasjon på generelt grunnlag, hvor det i utgangspunktet ikke er rom for å levere FDV i papirform [81, Kap. 2.6.2]. Som mange andre, har Bergen kommune også krav om at all FDV-dokumentasjon skal overleveres elektronisk. Informasjonsdata skal altså lagres og leveres i filformat som PDF og Excel i et gitt system [81, Kap. 2.3]. I denne oppgaven skilles det mellom elektronisk FDV og digital FDV. Ved elektronisk FDV menes datalagrede filer i form av PDF og Excel. Ved digital FDV menes modellbasert lagring av produktdata.

FDV-system er et virksomhetssystem som skal gi oversikt over en bedrifts forvaltnings- og vedlikeholdsrutiner [82]. Her skal det være dokumentasjon på hva som skal driftes og vedlikeholdes inkludert når og hvordan dette skal gjøres. Det skal også foreligge

opplysninger om hvilke ressurser og kompetanse som kreves for å utføre dette [82]. Den dokumentasjonen som vanligvis må følge med en FDV-dokumentasjon ved overføring til et FDV-system er [58]:

- Miljødokumentasjon
- Brannkonsept
- Branntekniske planer og tegninger
- Plantegninger
- Fasadetegninger
- Representative snitt
- Arbeidstegninger
- Bebyggelsesplan med blant annet veier og el-ledningsplan
- Tegninger og beregninger av bærende konstruksjonselementer
- Energiberegninger
- Produktdatablader
- Serviceavtaler
- Grunndata
- Offentlige dokumenter, brukstillatelser, ferdigattest, sluttført gjennomføringsplan, målbrev og andre tillatelser
- Plan med planbestemmelser

DaluxFM, som vi har nevnt tidligere, er et eksempel på et FDV-system. Det er en app som kan lastes ned på alle enheter og består av all FDV-dokumentasjon til et bygg [83]. Her har man også mulighet til å legge inn BIMen til bygget, og man har tilgang til Helpdesk som brukes til å rapportere problemer i bygget. Ved at BIM og FDV-dokumentasjon ligger i samme system kan man navigere seg gjennom modellen og all nødvendig informasjon om ulike objekter er tilgjengelig [83]. Ved rapport om et problem i Helpdesk kan man enkelt finne informasjon om FDV og plasseringen til objektet i BIM for visualisering.

Den nyeste og mest tekniske lagringen av FDV-dokumentasjon, er å benytte seg av digital FDV/FDV-BIM eller digital tvilling [81]. Hovedtrekkene i en slik FDV er at all dokumentasjon og produktdata blir implementert i modellen istedenfor i et eget dokument. Målet med dette er å lage en mer oversiktlig og brukervennlig dokumentasjon som blir til større nytte for byggeier og driftspersonell. I et slik system er det modellen som er kilden til alle dokument, tegninger og planer. Endrer man noe i modellen, endres også alle andre tilhørende element. Som nevnt i kapittel 3.3.1, forklarer NS 3256 kort om hva FDVdokumentasjonen bør inneholde. Utenom dette finnes det ingen andre lovpålagte krav til innholdet, annet enn at det skal være «tilstrekkelig». Å gjennomføre en digital FDV/FDV-BIM er langt mer tid- og kompetansekrevende enn å utarbeide et tilstrekkelig PDF- eller Exceldokument, noe som betyr at det også er mer kostbart. Dette vet vi på grunnlag av erfaringer gjort ved casestudien i kapittelet under. I praksis betyr det at det er opp til BH å investere i FDV-BIM fremfor den tradisjonelle metoden. Da er det i så fall viktig at dette kommer tydelig frem i konkurransegrunnlaget slik at entreprenører priser på riktig grunnlag.

Illustrasjonen under viser forskjellene på den tradisjonelle og den digitale måten å gjøre FDV-dokumentasjon på og hvilket fokus det krever i de forskjellige fasene. Med tradisjonell metode menes den måten som benyttes mest i bransjen i dag; elektronisk overlevering med filformater som PFD og Excel. Den digitale metoden er et resultat av en BIM som er så informasjonsrik at den kan benyttes som FDV-dokumentasjon.

## **FDV** DOKUMENTERING

### **VENSTRE SIDE:** TRADISJONELL METODE

**HØYRE SIDE:** DIGITAL FDV / FDV-BIM

## **TIDLIG FASE**

#### **MODELLEN**

## **MODELLEN**

modelleres ut i fra programmering, krav, ønsker, økonomi. Resultatet er gode 3D tegninger og et verktøy for samhandling mellom faggrupper.

modelleres ut i fra programmering, krav, ønsker, økonomi. Resultatet er en modell som kontinuerlig blir oppdatert igjennom prosjektfasen. Det etableres et fast system for FDV dokumentering og data innsamling som alle aktører må forholde seg til. Det blir brukt webhotell for å sikre god samhandling og dokumentasjon av alle endringer.

## **PROSJEKT FASEN**

#### **FDV DOKUMENTERING**

er ansvarlig utførende og prosjekterende sitt ansvar. Entreprenører og utførende parter bestiller inn produkter og bygningsdeler basert på krav og økonomi. FDV dokumentering gjøres ofte til slutt, og leveres på minnepenn, i sky eller lignende lagringsmetoder. Dette kan ofte være hele brukermanualer som kan inneholde mye unødvendig og ubrukelig informajson for videre drift av bygget. Det skal også leveres også en "som bygget" tegninger..

## **FDV DOKUMENTERINGEN**

er ansvarlig utførende og prosjekterende sitt ansvar. Entreprenører og utførende parter bestiller inn produkter og bygningsdeler basert på krav og økonomi. Relevant produktdata og vedlikeholdsinformasjon linkes på en forut bestemt måte inn i modellen. Evt brukes et produkt biliotek direkte fra modellen. Alle objekter får en unik ID, basert på et forut bestemt system.

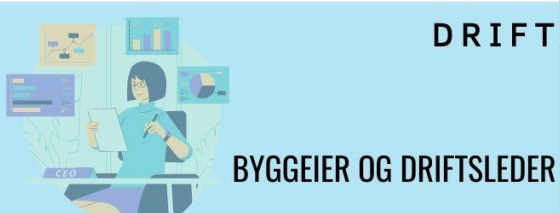

## **DRIFTS FASEN**

## **BYGGEIER OG DRIFTSLEDER**

har en BIM som utgangspunkt for FDV dokumentasjon. Ved hjelp av den informasjonsrike modellen, kan de hente ut dataen og bruke det FDV-systemet de ønsker. Her kan de enkelt etablere en vedlikeholdsplan for bygget, samt finne frem til produkt data om det trengs å bestille nye deler til et objekt. Ved videre utvikling av bygningen har de full oversikt over bygningsdeler, farlige / ikke farlige stoffer, økonomiske verdier og byggetekniske muligheter.

drifter bygget på grunnlag av den FDV dokumentasjonen som er levert. Ved forvaltning og utvikling brukes "som bygget" tegninger og øvrige dokumenter for å hente informasjon om byggets dimensjonerende bygningsdeler og byggetekniske installasjoner. Ofte må det i tillegg hentes inn informasjon ved manuelle befaringer.

*Figur 13 Illustrasjon av FDV dokumentering i praksis. Illustrasjonsprogram benyttet: canva.com*

En viktig forskjell på gjennomføringen av de to metodene er at arbeidet med FDVdokumentering starter allerede i tidligfase ved FDV-BIM. Dette vil også være den mest krevende gjennomføringen, da det er nødvendig med nøye samhandling og oppfølging gjennom hele prosjektet på tvers av faggrupper og prosjektfaser. Som nevnt tidligere vil en slik prosjektgjennomføring også ha en betydelig kostnad. I dag er et er opp til BH å betale hvis man ønsker FDV-BIM, men dette krever en kunnskap og villighet som en ser ganske sjeldent [79, s. 6]. Visjonen er en heldigital bransje der FDVU, med økonomi- og miljøaspektet som pådriver, står sentralt helt fra tidlig fase [77]. Ved å benytte seg av FDV-BIM oppnår man en komplett digital modell av bygningen som fungerer som FDVdokumentasjon, og som kan oppdateres og endres i takt med bygningens utvikling. Når bygget en dag skal rives vet vi nøyaktig hva det inneholder av materialer, farlige/ikke farlige stoffer, bærende konstruksjoner og annen relevant data, samt forenkles informasjonsflyten ved eventuelt eierskifte. All informasjon blir dermed konsentrert og relevant, og vi unngår permer, minnepenner og løse dokumenter.

Illustrasjonen under er hentet fra det digitale veikartet hvor de har store lovnader for hva en heldigitalisert bransje kan gjøre for økonomi og miljø [77].

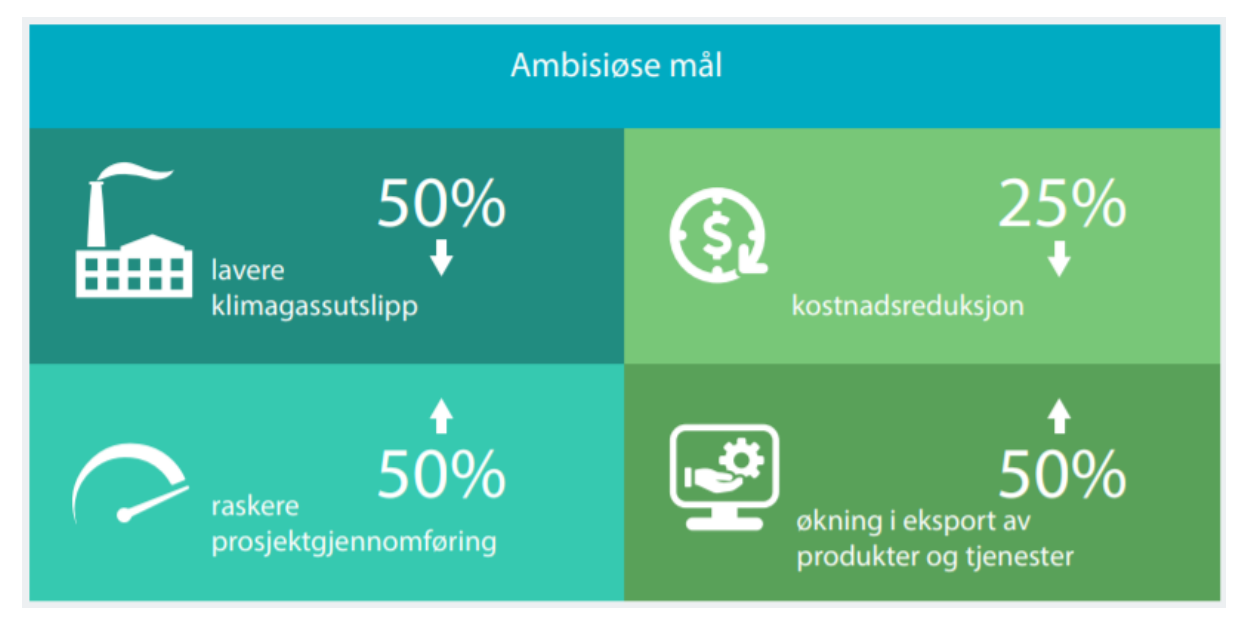

<span id="page-42-0"></span>*Figur 14 Ambisiøse mål, Digitalt veikart for BAE-næringen [77].*

Forskjellen på å legge inn BIM og FDV-dokumentasjon adskilt i et FDV-system, slik som DaluxFM, enn å legge inn en FDV-BIM hvor FDV-dokumentasjonen er integrert i modellen, er at oppdatering av modell og informasjon vil gå mye lettere ved FDV-BIM [84]. Da er det modellen som er kilden og som genererer dokumentene, og man vil alltid kunne ta ut oppdaterte vedlikeholdsplaner. Det vil si at hvis man oppdaterer et objekt i modellen så vil også alle andre dokumenter og vedlikeholdsplaner automatisk bli oppdatert [84]. På denne måten sparer man mye tid og arbeid ved at det er jobb til kun en person, hvor resten er datastyrt. Ved å ha BIM og FDV-dokumentasjon adskilt må man manuelt oppdatere informasjonen om objektet alle steder hvor det er skrevet om det [84].

#### <span id="page-43-0"></span>4.2 Nygårdsgaten 5

For å underbygge tema og for å få mer kunnskap og forståelse, ønsket vi å gjennomføre en casestudie om FDV-BIM i praksis. Vi tok derfor kontakt med Norconsult i Bergen i håp om at de hadde et prosjekt som var relevant for oss. Overaskende nok hadde de kun ett prosjekt hvor det skulle gjennomføres FDV-BIM. Dette prosjektet var helt i tidlig fase, noe som betyr at vi ikke får se resultatet av FDV-BIMen før i 2023. Tidligere har vi poengtert at det er nødvendig å starte allerede i tidligfase om man skal gjennomføre en FDV-BIM. På grunnlag av dette ønsket vi likevel å gjennomføre casestudien, til tross for at prosjektet er langt ifra ferdig. Ved denne studien har vi fått komme i kontakt med fagfolk, hørt erfaringer og undersøkt nærmere hvordan arbeidet og samhandlingen rundt en FDV-BIM fungerer i praksis. I dette kapittelet skal vi gå grundig gjennom casen og hvilke krav BH har satt. Dette er relevant for å forstå omfanget av prosjektet og hvilke kravspesifikasjoner som var nødvendig å legge til grunn for å oppnå et tilfredsstillende resultat. BIM-koordinator for prosjektet har skaffet oss tilgang til prosjektet i StreamBIM slik at vi har innsyn i modell og i de fleste dokument, samt kan ta ut skjermbilder og stille spørsmål knyttet til modellen. Fakta om prosjektet er fått fra samtaleintervju med BIM-koordinator for prosjektet.

#### <span id="page-43-1"></span>4.2.1 NG5 - bakgrunn

Casen vi har fått tilgang til er Nygårdsgaten 5, lokalisert like ved Grieghallen i Bergen sentrum. Byggeprosjektet er på vegne av universitet i Bergen (UiB), hvor Brødrene Ulveseth er totalentreprenør [85]. Den eksisterende bygningen er det som tidligere var kjent som BT bygget. Nygårdsgaten 5 var nyervervet da Bergens Tidende (BT) flyttet inn i januar 1920 [86]. Dette var da et mindre bygg som siden har hatt omfattende utbygginger. På 80- og 90 tallet hadde de et redaksjonsbygg som strakte seg over gatenummer 5-11. Arkitektene for den opprinnelige bygningen var Anders Nortvedt og Arne Eide, mens Lars Lekven sto for omtegningen ved utbygging på rundt 80-tallet [86] [87, s. 2]. BT har holdt til i bygget i ca. 80 år frem til UiB tok over i 1998 [88]. Bygget har et areal på om lag 16.000 m<sup>2</sup> fordelt over 10 etasjer og er i dag administrasjonsbygget til UiB [87]. Her oppbevares også Billedsamlingen til Universitetsbiblioteket, som er Norges største og mest anerkjente samling av historisk fotografi [89]. I tillegg er Konserveringsverkstedet til Universitetsmuseet plassert i Nygårdsgaten 5. Både Konserveringsverkstedet og Billedsamlingen vil bli flytte til Universitetsmuseet [90].

<span id="page-44-0"></span>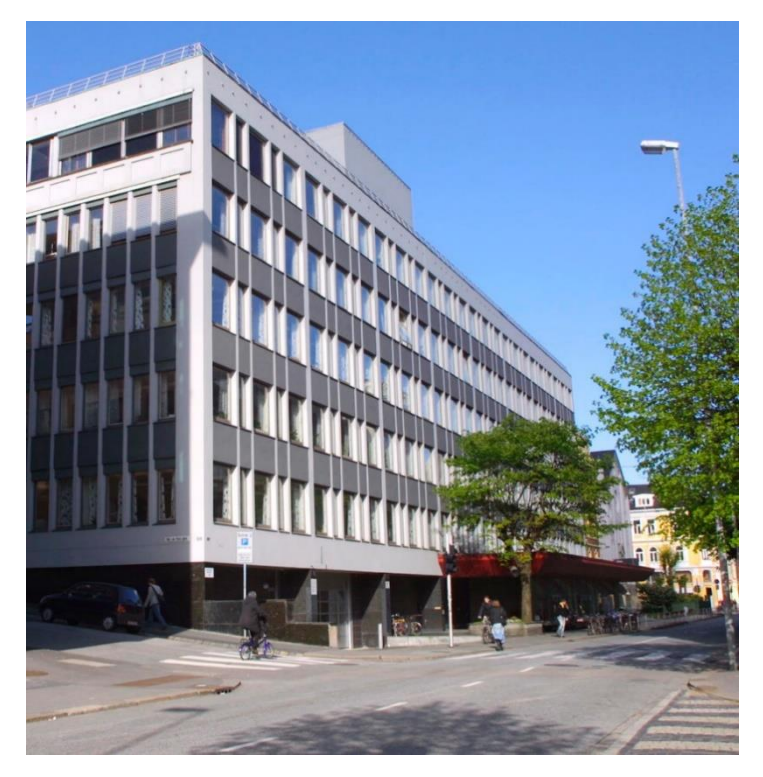

*Figur 15: Slik så bygget ut før arbeidet med rehabiliteringen startet. Foto: UiB*

#### Tverrsnitt av bygget:

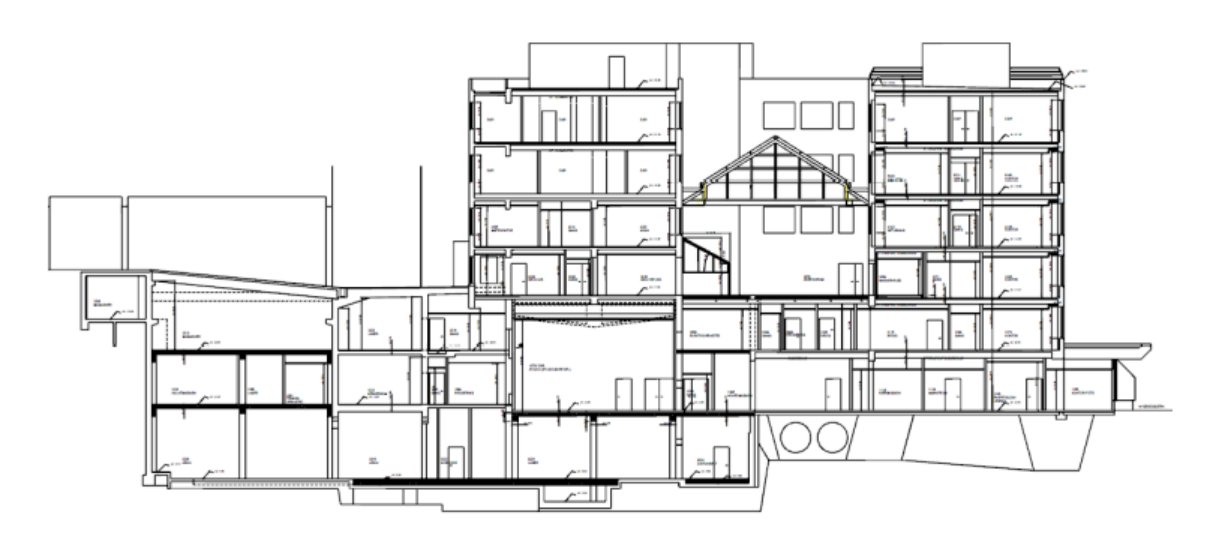

<span id="page-45-0"></span>*Figur 16: Tverrsnitt av NG5 før rivning. Hentet fra [87, s. 5]*

Bildene over er av NG5. Det øverste viser fasaden til bygget slik det så ut før de startet rehabiliteringen. Det nederste bildet er et tverrsnitt av samme bygget. Vi ser inn fra fasadesiden, hvor det er kuttet et snitt gjennom bygget på langs. Her kan vi se de ulike romløsningene og etasjeinndelingen. Skjelettet til bygget består av betong- og stålsøyler, etteroppspent ribbedekke og betongdragere. [87, s. 6] Dette skal de beholde i rehabiliteringen.

Etteroppspent betong går ut på at kabelrør for spennkabler blir lagt i forskaling med ønsket geometri, som oftest parabelformet [91]. Etter at betongen har herdet kan kablene spennes opp med et anker i konstruksjonen. Etteroppspent betong er vanlig å lage på byggeplass [91]. Til forskjell blir føroppspent betong som oftest laget i fabrikk og går ut på at spenntau av høyfast stål spennes opp mellom anker før betongen blir støpt [91]. Da vil armeringen som regel være rettlinjet og kraften overføres til betongen ved hjelp av heft og kilevirkning når spennarmeringen blir avkappet i endene [91]. Under ser dere bilde som illustrerer førog etteroppspent betong.

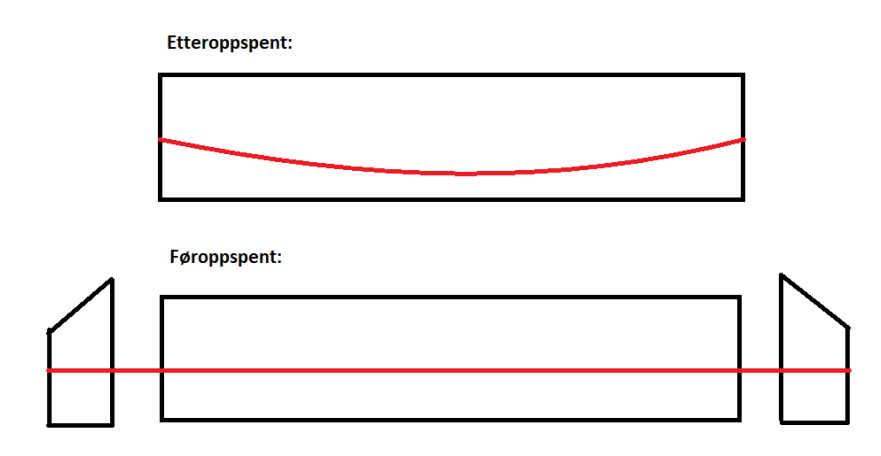

<span id="page-46-1"></span>*Figur 17: Illustrasjon av før- og etteroppspent betong*

#### <span id="page-46-0"></span>4.2.2 Nye NG5

Dette bygget skal nå total rehabiliteres og bygges om til et kontorbygg med 450 arbeidsplasser for UiB [92]. Viktige mål med rehabiliteringen er å samle hele sentraladministrasjonen, som i dag er spredt i flere bygg, og å utvikle en felles arena for hele universitetet med utvikling av læringsmiljøet [90]. De skal også legge til rette for arealer til ekstern utleier i bygget. Det er viktig for UiB å samle sentraladministrasjonen for å utvikle og skape tilgjengelighet til tjenestene. Dette delprosjektet er kalt «Prosjekt Tjenesteutvikling» og skal øke kravene og fleksibiliteten til samhandling [90].

Det nye bygget skal bestå av 71 multirom, 12 møterom og 13 prosjektrom, i tillegg til en stor felles kantine. Konseptet er å skape fleksible løsninger, god plass til samhandling og gjøre tilpasninger for alle avdelingene [93]. I bygget er det opprinnelig to store gårdsrom som skaper et luftig og åpent areal [94]. UiB har de fleste av sine universitetsbygg i Fosswinckels gate på Nygårdshøyden. De ønsker dermed å binde sammen Nygårdsgaten med resten av universitetsbyggene på Nygårdshøyden. Derfor skal de lage lyse og luftige innganger på hver side av bygget for å åpne opp mot resten av universitetet [94]. Her spiller gårdsrommene en viktig rolle i rehabiliteringen. Bildet under illustrerer hvordan bygget skal se ut etter rehabiliteringen. Gjennom glassfronten, ned langs midten av bygget, kan vi se det som heter Øksehugget. Dette er et luftig atrium i full høyde (fra 1-6 etasje) som blir kommunikasjonsaksen og skal binde sammen avdelingene i bygget [94].

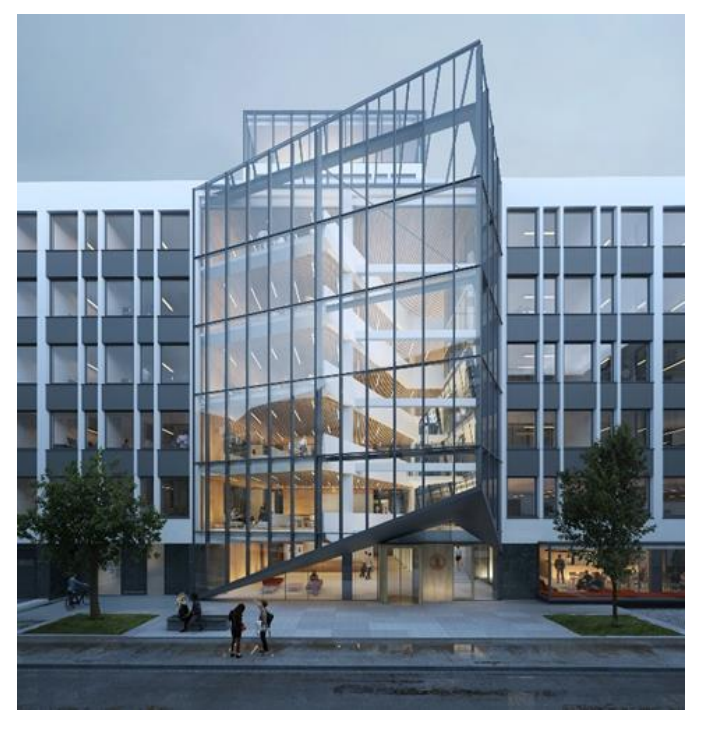

*Figur 18: Illustrasjon av rehabilitering Nygårdsgaten 5. Hentet fra Artec*

#### <span id="page-47-1"></span><span id="page-47-0"></span>4.2.3 NG5 – kravspesifikasjoner FDV-dokumentasjon

Et viktig krav UiB har satt til rehabiliteringen, er en full digital FDV-dokumentasjon av bygget [84]. UiB har utarbeidet noen generelle rammevilkår for sine prosjekter, deriblant en egen «FDVU-anvisning» som er et 5 sider langt PDF dokument [95]. Dette dokumentet omhandler krav til dokumentasjon av FDVU, som for eksempel merking av objekter, vedlikeholdsinformasjon, språk, mappestruktur og filnavn. Her har UiB satt krav til at IFC egenskapssett skal brukes så langt det lar seg gjøre. I FDVU-anvisningen har de spesifisert at «*..objektene i de forskjellige 3D modellene blir brukt som informasjonsbærer for FDVUdokumentasjonen.»* [95]*.*

Her har de laget en illustrasjon i form av et veikart, som viser hvordan det skal jobbes i prosjekteringen for å kunne levere den digitale FDV-dokumentasjonen og «som bygget» i form av BIM etter de kravene som er satt. Veikartet viser at arkitekten har ansvaret for den generiske modellen, altså utgangspunktet til BIM modellen for bygget [95]. Deretter skal totalentreprenøren, som her er Brødrene Ulveseth, sammen med Norconsult og rådgiverne for alle fagretningene i prosjektet legge inn sine systemer og komponenter. Her brukes blant annet Solibri for å få alt dette til å passe sammen i modellen ved å kjøre kollisjonskontroll og andre analyser. System, modell, endringer og kommunikasjon mellom aktuelle aktører skjer i StreamBIM. Her blir objektene og de native filene beriket med metadata og objektdata, gjerne i form av produktdatablader fra en varedatabase. Ved de komponentene som krever periodisk vedlikehold skal det fylles inn følgende data: vedlikeholdsintervall, krav til vedlikeholdspersonell og kortfattet beskrivelse av vedlikeholdsarbeidet [95]. Dette er gjort for at det enkelt skal kunne genereres en vedlikeholdskalender i ettertid. Underveis skal det også lages et excel-ark som viser hva som er tilført bygget med referanse til de ulike filene som tilhører hvert produkt. Når alt dette er tilført modellen er de native filene beriket med FDV-dokumentasjon. Modellen er nå et godt utgangspunkt for videre forvaltning, drift, vedlikehold og utvikling av bygget. Hvilket FDV-system UiB ønsker å bruke for å drifte bygget, er opp til dem [84].

Veikart

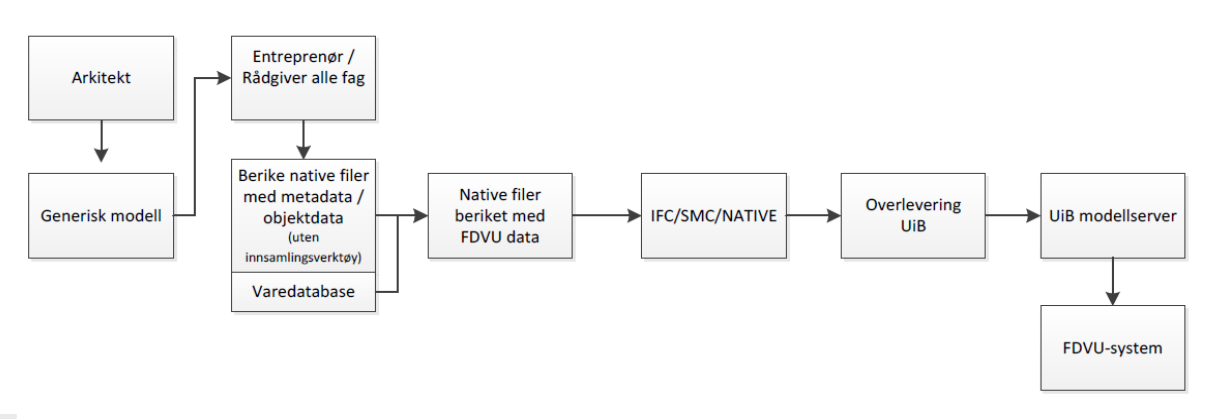

#### <span id="page-48-0"></span>*Figur 19: Veikart for FDVU-system til UiB*

I FDVU-anvisningen foreligger det krav om hvilken informasjon som skal føres inn på alle objekter og systemer i modellen [95, s. 4]. Her er det blant annet krav til tverrfaglig merking (TFM) i henhold til Statsbygg PA0802 TFM [96]. Dette er bransjestandard for hvordan man merker og tagger objekt, der hensikten er å få oversikt over objekter og systemer med tilhørende FDV-dokumentasjon [96].

Under objektinformasjonen skal det være installasjonsdato, garantidato, produktinformasjon og varedatabase [95, s. 4]. Det skal også være angitt en vedlikeholdskalender og beskrivelse av vedlikeholdet på objektet [95, s. 4]. Bildet under viser hvordan objektinformasjonen skal føres.

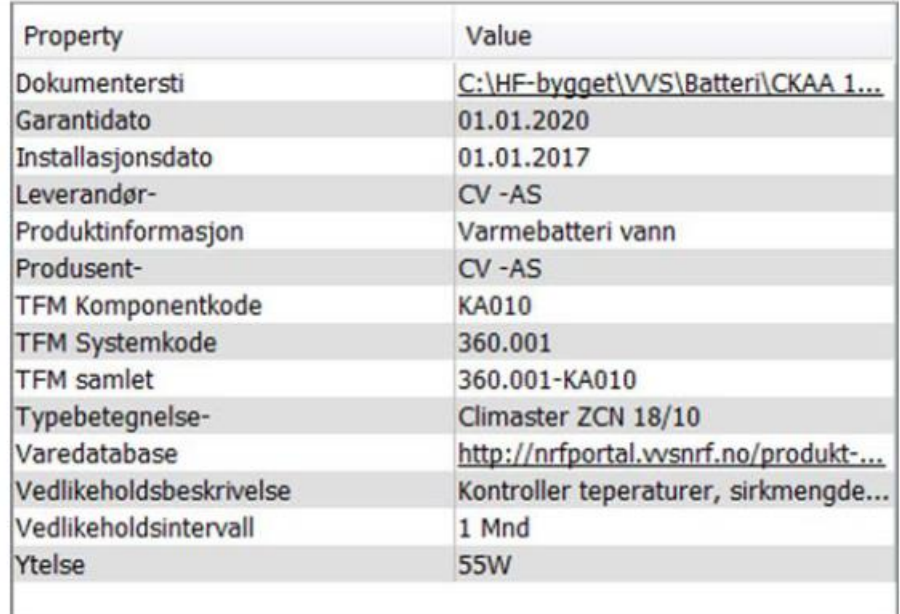

#### <span id="page-49-0"></span>*Figur 20: Objektinformasjon. Hentet fra FDVU-anvisning [95, s. 4]*

BIM-manualen er en instruks fra UiB som forteller om hvilke program og systemer som skal brukes under prosjektering, i tillegg til hvem som har ansvar for de ulike delene av prosjekteringen og hvordan all informasjon skal logges [47]. Her er det satt krav om bruk av IFC-filer i prosjektet og bruk av BIM-verktøy slik som Archicad, Revit, Tekla Structure og StreamBIM. StreamBIM vil bli brukt som innsynsmodell, webhotell og kommunikasjonsverktøy. Det vil også bli brukt RVT-filer (Revit-filer) og DWG-filer siden Revit og DAK-verktøyene ikke kan lage IFC-filer som tidligere nevnt. Som innsyns- og samhandlingsverktøy vil Solibri bli brukt [47]. I BIM-manualen er det forklart at hver disiplin i prosjekteringsgruppen skal utarbeide sin egen BIM fagmodell som til slutt skal sammenstilles og bli benyttet som kommunikasjon og beslutningsgrunnlag [47]. Hver disiplin har også ansvar for levering av FDVU parameter data og generere IFC-filer som skal lastes opp i fagmappe. Sammenstillingen av fagmodellene blir en tverrfaglig totalmodell hvor det vil bli gjort kvalitetssikring [47]. Under ser vi en illustrasjon av oppbyggingen til

denne tverrfaglige modellen. Dette er en illustrasjon av det som er vist i figur 4 som er hentet fra StreamBIM med modell av rehabiliteringen til Nygårdsgaten 5.

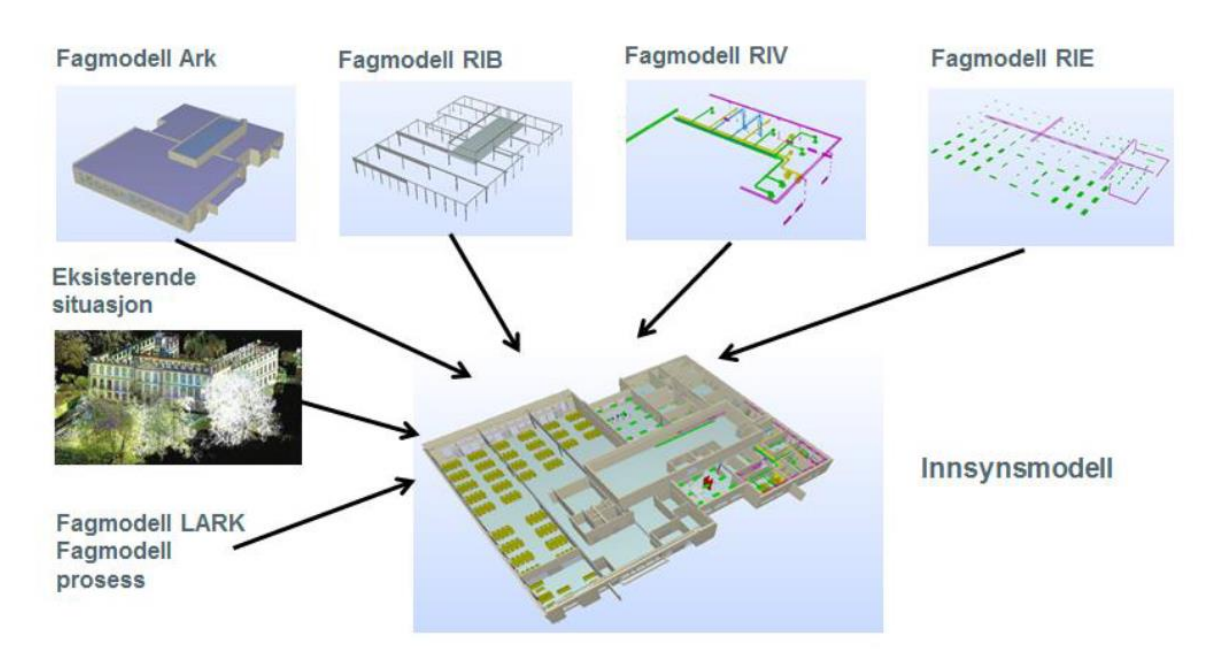

*Figur 21: Oppbygging av tverrfaglig modell. Hentet fra [47]*

#### <span id="page-50-0"></span>4.2.4 NG5 - miljøkrav

I arbeid med rehabiliteringen av NG5 ønsker UiB å oppnå en miljøsertifisering gjennom BREEAM til nivå «Very Good» [84]. For å oppnå dette har de blant annet valgt å legge vekt på hovedområdene avfall og materialer. De gjenbruker skjelettet til bygget med søyler og dekker, og det blir gjort livsløpsvurdering (LCA) av de nye komponentene og produktene de bruker i prosjektet gjennom bruk av EPD. I prosjektet brukes ProductXchange til miljøelementer, der de fleste komponenter som blir benyttet har EPD [84]. På byggeplassen går de gjennom de ulike materialene og komponentene ved rivningen for å kategorisere og få god oversikt. Da gjennomgås det hva som rives, avfallsmengder og eventuelt spesialavfall. Norconsult stiller selv med en BREEAM AP (Accreditated Professional) med relevant erfaringskompetanse om BREEAM og sertifiseringsprosessen, og som har egnede rapporteringsverktøy [97]. BREEAM AP jobber opp mot en BREEAM revisor som reviderer og registrerer BREEAM-prosjekter [97]. Dersom en BREEAM-AP og BREEAM revisor blir tatt i bruk tidlig i et prosjekt er det lettere å oppnå ønsket BREEAM klassifisering [73]. Dette er

blitt gjort for Nygårdsgaten 5 [84]. BU (byggeutvalget) på prosjektet har også god erfaring med å bygge etter BREEAM. Til arbeidet med BREEAM brukes EPDene som dokumentleveranse under material [84].

På prosjektet jobbes det med å bruke BIM for å generere en oversikt over prosentandel av eksisterende og nye komponenter som har EPD. Denne rapporten, sammen med EPDdokumentene, kan brukes opp mot BREEAM sertifiseringen for å få høyere poeng/nivå [84]. Ved arbeid med dette ser man hvilken verdi det ville vært om BT bygget hadde hatt en god FDV-dokumentasjon. Istedenfor å undersøke og dobbeltsjekke hele bygningen før rivning, kunne man enkelt funnet all nødvendig informasjon i FDV-dokumentasjonen. Dette ville gjort avfallshåndteringen mye raskere, da det er krav til å utarbeide avfallsplan ved rivning av bygninger over 100m<sup>2</sup>, jf. TEK 17 §9-6 [98]. Da ville vi unngått testing av ulike materialer og stoffer for å klassifisere og deretter sortere disse [98].

#### <span id="page-51-0"></span>4.2.5 Prosjektgjennomføring

Vi har tidligere sett på at det kreves ekstra innsats helt fra tidlig fase til overlevering for å gjennomføre en FDV-BIM. Norconsult og UiB har løst dette ved å utarbeide krav og anvisninger på forhånd, samt ansatt BIM-koordinator for å sikre flyt gjennom hele prosjektet [84]. Rivningsarbeidet ferdigstilles denne sommeren (2021), før grunnarbeidet starter til høsten [84]. For å sikre at utformingen av bygget oppfyller alle brukerbehov, har en gruppe bestående av 7 forelesere fra forskjellige avdelinger på universitetet bidratt til å påvirke resultatet [99]. Her har BIM gjort det mulig å benytte virtuell virkelighets briller (VR briller). Dette skaper engasjement og forventning, men er også nyttig for tilbakemelding på resultatet som er bygget rundt brukergruppens ønsker, samt byggherrens og byggetekniske krav. Det er allerede lagt ned mye arbeid i modellen, men det jobbes enda med feilsøking og retting i detaljnivå. I dette prosjektet brukes samhandlingsverktøyet StreamBIM for å sikre flyt mellom rådgivende og utførende parter. På denne plattformen lagres alt av filer og dokumenter, samt diskusjon, problemløsning og modellfremvisning.

52

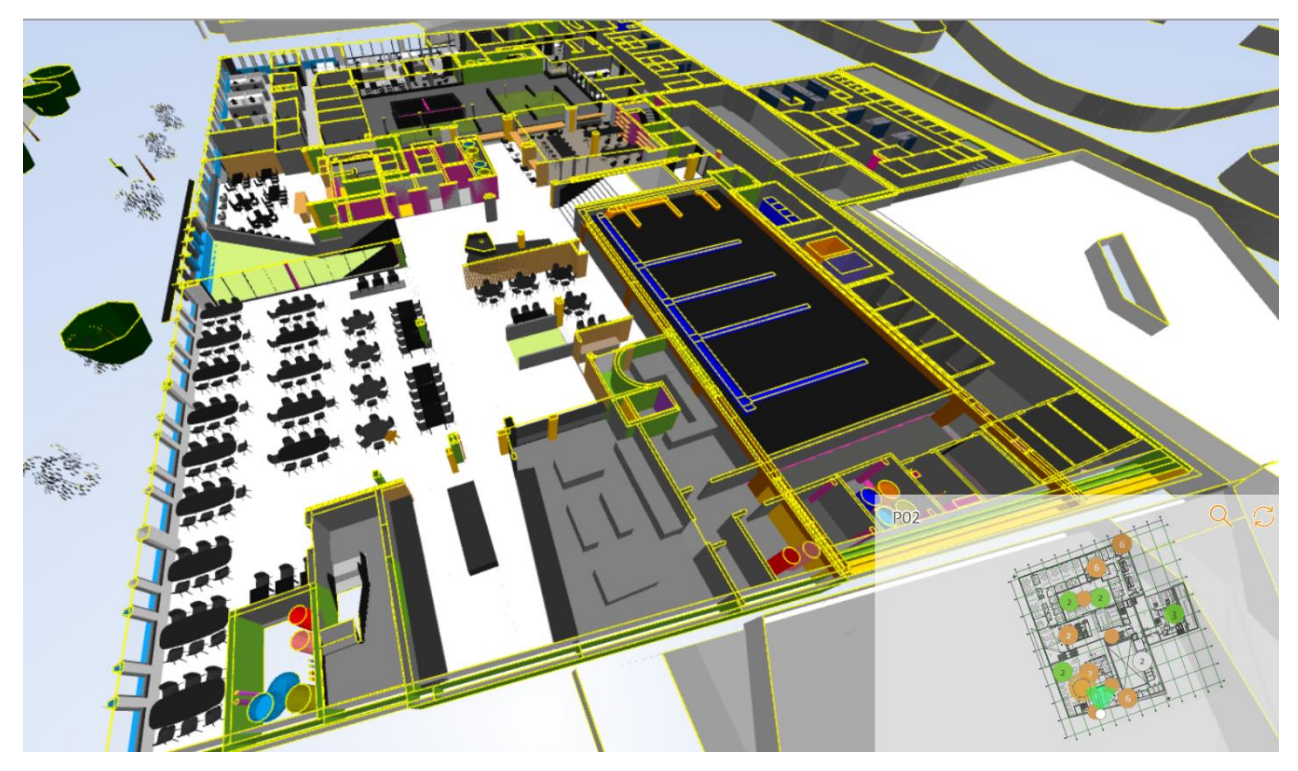

*Figur 22 plan 2 i NG5. Modellen er åpnet i streamBIM.*

<span id="page-52-0"></span>Bildet over er et utklipp fra modellen i StreamBIM. Vi ser at alt fra ventilasjonsrør til møbler er modellert. Modellen er en illustrert visning av de krav som foreligger i prosjektet. For eksempel er det ikke nødvendigvis stolen på bildet som vil stå der i virkeligheten. Her er kravet 197 slike stoler i denne etasjen, men det er interiørdesigner som velger et produkt basert på krav og pris. Når interiørdesigner har funnet en egnet stol, går hun/han inn i modellen, finner objektet, fyller ut all nødvendig informajson og registrerer GTIN. GTIN (global trade item number) er en unik tallkode som brukes verden over. Det vi er kjent med som strekkode, baserer seg på GTIN [100]. I modellen skal det også fylles ut informasjon som leverandør, garantitid og vedlikeholdsintervall. Hva som skal registreres av objektinformasjon i dette prosjektet finner man i oppdragsspesifikasjonene [101]. Når prosjektet nærmer seg ferdigstillelse, skal FDV-dokumentasjon for alle objekter være registrert i modellen. UiB kan da implementere modellen i det FDV-systemet de foretrekk, helt uavhengig av supplerende dokumenter. Modellen er det eneste de trenger av FDVdokumentasjon [84]. På denne måten tilfredsstilles kravet om FDV-BIM.

Tradisjonelt sett blir mange bestemmelser og endringer gjort gjennom uavhengige eposter og via telefonsamtaler. Dette er en problematisk kommunikasjonsmetode på grunn av at det gjør det vanskelig for andre å ta del i diskusjon, i tillegg til at saker fort kan forsvinne [84]. Ved å benytte et webhotell, som for eksempel StreamBIM, har man mulighet til å opprette og diskutere saker gjennom modellen. Bildet under er et snitt fra modellen i StreamBIM. Her har det blitt opprettet en sak på en søyle som står i veien for en tenkt dør (markert med hvit sirkel). De brune søylene illustrerer den bærende konstruksjonen som er blitt tatt vare på fra BT-bygget. På grunn av manglende FDV-dokumentasjon, er de redd for å unytte den gamle konstruksjonen til det ytterste, dermed utgår det å lage utsparing i søylen [84]. Vi kan også se at det blir vanskelig å flytte døren på grunn av andre installasjoner. I dette tilfelle har de enda ikke funnet en løsning, men når rivningen er ferdigstilt vil de kontrollere lokasjonen til søylen for å se at det faktisk er modellert korrekt. Deretter vil de se på alternative løsninger for tilkomst til rommet bak døren [84].

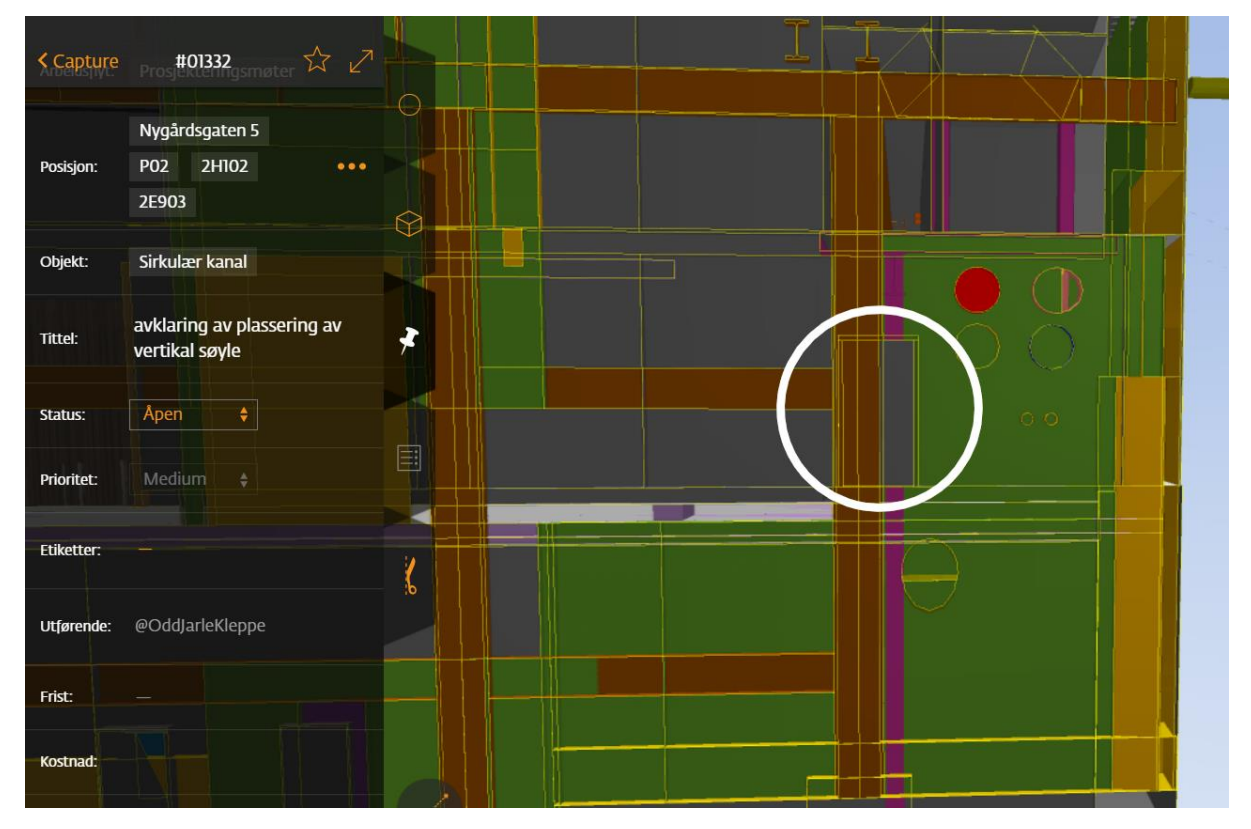

*Figur 23 sak #01332. Plan 2. Modellen er åpnet i streamBIM.*

<span id="page-53-0"></span>Ved å gjennomføre en grundig BIM som dette, har man altså mulighet til å oppdage slike problemer før byggeprosessen har startet. Dette sparer prosjektet for mye tid og penger [84]. Kompetanse og samarbeid i digitale plattformer på tvers av faggrupper, er en av de største utfordringene for Norconsult i dette prosjektet. At det skal overleveres en FDV-BIM i tillegg er nytt for de fleste og dermed en utfordring [84]. Det krever en særlig innsats av alle parter å bevare det gjennomgående systemet fra start til slutt, med lagring av korrekt produktdata og merking i modellen.

#### <span id="page-54-0"></span>4.2.6 FDV-dokumentasjonen

NG5 ferdigstilles og overleveres sommeren 2023. UiB skal da, sammen med et ferdig bygg, få alt de trenger av relevant produktdata og driftsinformasjon presentert i en FDV-BIM. UiB har enda ikke bestemt seg for hvilket FDV-system de ønsker å bruke. Det vil uansett være en enkel sak for de å hente ut data fra BIM-en og koble dette opp til det systemet som fungerer best for dem. Det blir ingen PDF-filer, skylagring, minnepenn eller perm. Modellen er det eneste de trenger da denne genererer alle tilhørende dokumenter, tegninger og planer. Det betyr at hvis noe endres i modellen, så endres også alle tilhørende dokument. Dette vil spare en for mye tid når det blir nødvendig å endre i FDV-dokumentasjonen [84]. Når de om 10 år kanskje ønsker å gjøre noen større endringer på bygget, vil det også være enkelt å finne all nødvendig informasjon for å utføre endringene på en kostnadseffektiv og miljøvennlig måte. Dette skyldes et godt gjennomarbeidet system, der oversikt over byggets materielle innhold kan opprettes på få tastetrykk.

## <span id="page-55-0"></span>5 Drøfting

FDV dokumentering er en kjent oppgave for mange, da det er et lovpålagt krav ved overlevering av en bygning jf. TEK 17 §4 [102]. Vi har nå sett på den teoretiske og den praktiske delen av FDV dokumentering og digitalisering av dette. I dette kapittelet vil vi diskutere det vi har funnet av gevinster og barrierer ved FDV-BIM, og hvilke tiltak som kan gjøre gjennomføringen lettere.

#### <span id="page-55-1"></span>5.1 Gevinster ved FDV-BIM

Som tidligere forklart er FDV-BIM en modell som er så informasjonsrik at den kan brukes til FDV-dokumentasjon. Til forskjell fra tradisjonell metode, der man har tegninger og dokumentasjon hver for seg, vil man med FDV-BIM ha alt samlet på ett sted. Modellen er kilden til alle tegninger, dokumenter og planer. Når modellen oppdateres, oppdateres også alle tilhørende elementer. Å gjennomføre en FDV-BIM krever derimot nøye samhandling helt fra tidlig fase, samt et gjennomgående system for lagring av produktdata. En måte å løse det på er å gjøre slik de har gjort det ved prosjektet i Nygårdsgaten 5. Her har de valgt å linke til produktdata i modellen ved hjelp av GTIN nummer. I tillegg bruker de standard merkingsmetoder som TFM for å kategorisere objekt, samt ProductXchange for å markere miljøobjekt. På denne måten kan man enkelt finne informasjon om tekniske installasjoner eller inventar. Ved ferdigstillelse får BH overlevert en modell som kan kobles opp til de fleste FM-system som støtter BIM, for eksempel DaluxFM.

For byggeier vil den umiddelbare gevinsten være at man unngår løse dokumenter, filer, minnepenner og permer. Det vil også være en fordel ved et eventuelt eierskifte, da det er langt mer oversiktlig å ha all FDV-dokumentasjon lagret i en modell. Den lagrede produktdataen som følger en FDV-BIM blir mer relevant og presis, kontra tidligere praksis der man kunne forvente å få overlevert hele brukermanualer. Ved å benytte seg av FDV-BIM har man også mulighet til å hente ut kalender for drifts- og vedlikeholdsarbeid. Slike kalendere kan være en hjelp for å unngå vedlikeholdsetterslep, i tillegg til å være en fordel for orientering og opplæring av personell. En slik oversikt kan også brukes til å konkretisere

56

den estimerte kostnadsrammen for drifts- og vedlikeholdsutgifter. Dette bør være av stor interesse for byggeier da man kan spare mye tid og penger ved riktig drift, kontinuerlig vedlikehold og full ressursutnyttelse.

Ved å benytte seg av et sensorsystem, et det også mulig å oppgradere modellen til det som kalles digital tvilling. Fra sensorene registreres native data fra den fysiske bygningen som varsler ved feil eller akutte vedlikeholdsbehov, i tillegg til at man får full oversikt over utnyttelsen av de tekniske installasjonene. Da er det enkelt å lokalisere feilen og finne nødvendige deler ved hjelp av produktdata fra modellen.

I årenes løp blir det ofte behov for en oppgradering av bygget. Det kan skyldes nye brukerbehov, krav eller ønske om modernisering. Det er dette vi kaller utvikling, som er Uen i FDVU. Ved slike endringer er det en fordel å vite hva bygget inneholder av material og inventar, samt bærende konstruksjoner og beregnet lastmengde. Å ha slik informasjon lett tilgjengelig, er en stor fordel med tanke på avfallshåndtering, gjenvinning og gjenbruk. Da er det enkelt å hente ut informasjon om bygningens innehold og eventuelt om man må ta spesielle hensyn til miljøfarlige stoffer.

#### <span id="page-56-0"></span>5.2 Barrierer ved FDV-BIM

Det kreves satsningsvilje og god teknisk forståelse for å gjennomføre en FDV-BIM, både fra byggherre og entreprenør. På grunnlag av casestudien og litteratursøk, kan vi si at både begrepet og konseptet fortsatt er nytt for mange. Vi vil derfor trekke en linje mellom barrierene for digitalisering i bransjen og barrierene ved FDV-BIM, da vi ser at utfordringene sannsynligvis er de samme.

Det er nødvendig at byggherren vet hvilke gevinster en FDV-BIM gir, for å være villig til å ta den økonomiske belastningen det er med en slik prosjektgjennomføring. For entreprenør kreves det god teknisk kompetanse og en villighet til å legge bort gamle vaner for å kunne levere i henhold til den kvaliteten som BH krever. Det vil også være nødvendig med tilgang

til programvare og opplæring i BIM. Dette kan være en stor økonomisk satsning for mange entreprenører, som ikke nødvendigvis ender med en øyeblikkelig gevinst.

Første steget mot FDV-BIM er å benytte seg av BIM som prosjekterings- og samhandlingsverktøy helt fra tidligfase. Det vil også være helt nødvendig at FDVdokumentasjonen blir ført i samsvar med forut bestemte krav og system. Entreprenør må sette seg inn i selve modellen og det samhandlingsvertøyet som blir brukt i prosjektet. Tidligere har vi sett at tradisjonelle arbeidsmetoder er så godt gjennomarbeidet at det er vanskelig å innføre nye metoder, særlig når det krever mer tekniske ferdigheter. Vi har også sett at det er helt nødvendig med en endring i bransjen for å få opp produktiviteten, samt arbeide på en mer langsiktig og bærekraftig måte. Vi forstår at det kreves en endring i arbeidsmetodene og mange mener digitalisering er løsningen på dette.

Når det gjelder selve gjennomføringen av FDV-BIM vil det for større prosjekter være nødvendig å ansette en eller flere BIM-koordinatorer. De blir da ansvarlig for at FDVsystemet blir brukt korrekt, slik at BH får levert et resultat i henhold til de krav som er satt. Det blir også BIM-koordinators ansvar å oppdatere modellen etter hvert som det oppstår endringer, samt levere en brukervennlig modell. Det å ha en slik BIM-koordinator gående gjennom hele prosjektet blir dyrt i lengden, noe som kan hindre byggherrer i å satse på konseptet.

### <span id="page-57-0"></span>5.3 Hva må til?

Vi har tidligere sett at byggenæringens landsforening har en visjon om heldigitalisering av bransjen innen 2025. Ifølge dem er det fire forutsetninger som må ligge til grunn for å nå målet: felles digital plattform, standarder og forskrifter som er tilrettelagt for digital samhandling, kompetanseutvikling i utdanning, samt realisere gevinster ved å spre praksis om digital arbeidsprosess [77]. De mener også at de store statlige og kommunale byggherrene må gå foran å kreve digitaliserte løsninger som digital tvilling, digital byggeprosess og digital FDV [77].

Ut ifra våre studier er satsningsvilje og gjennomføringsevne hos byggherre og entreprenør den tilsynelatende største utfordringen med FDV-BIM. Dette kan skyldes manglende kunnskap om gevinstene ved konseptet. Vi trenger mer kunnskapsflyt i bransjen der vellykkede prosjekter trekkes frem som gode eksempler og «veivisere». Nye krav og standarder som bygger på digitale løsninger kan også være en pådriver for at flere investerer i dette. Strengere krav kan altså «tvinge» bransjen i en mer digital retning.

Vi trenger å motiveres og belønnes for å ta fremtidsrettede valg, valg for miljøet og for neste generasjon. Å gjennomføre en FDV-BIM er et fremtidsrettet valg da det gir størst utbytte i driftsfase. Det vil også være til fordel for miljøet, da det vil være enklere å estimere avfallsmengder ved utvikling og ombygging. For å øke bruken av fornybar energi og miljøvennlig bygging, har det blitt innført flere verifiseringer og karaktersystem. En av de mest kjente er energimerkingen. Denne baseres på mengden fornybar energi som blir benyttet i en bygning. Dette har blitt en bransjestandard og noe folk er opptatt av ved utbygging og kjøp av ferdig bygg. Kunne denne vellykkede løsningen også blitt brukt for digitaliserte byggeprosesser og FDV-BIM? Hva med en karakter som forteller oss hvor stor andel av dokumentasjonen som er lagret digitalt, der lagring i modell er det beste. Uansett hvilken karakter man sikter seg inn på, er det tydelig hvilke krav som må oppfylles og hvilken fremgangsmåte som er mest egnet. En slik karakter kan også øke verdien på bygningen, da det er til stor fordel for ny eier at det er god kontroll på alle tilhørende dokumenter og tegninger. Det å oppnå god karakter er noe vi mennesker har blitt motivert av helt siden vi gikk på ungdomskolen. Det er godt mulig det også kunne vært en utløsende faktor for at flere satser på FDV-BIM i fremtiden.

## <span id="page-59-0"></span>6 Konklusjon

I dette kapittelet skal vi konkludere og besvare problemstillingen, samt forskningsspørsmålene på grunnlag av funn som er gjort i arbeidet med denne tesen.

#### **Hva er en FDV-BIM og hva må til for å gjennomføre dette?**

FDV-BIM er en BIM med FDV-dokumentasjon lagret direkte i modellen. For å oppnå dette må man ha et gjennomgående system for lagring og oppdatering av produktdata. Det er nødvendig å benytte et godt samhandlingsverktøy for å kunne lykkes med samarbeid på tvers av faggrupper. Slike samhandlingsverktøy er en fordel for dokumentasjon av endringer og problemløsning. Det brukes også til kollisjonskontroll, årssimulering og byggbarhetsanalyse av modellen. Ved FDV-BIM får man overlevert en modell med all nødvendig informasjon, i motsetning til den tradisjonelle metoden der FDV-dokumentasjon lagres som PDF-filer og i mapper.

#### **Hvilke gevinster gir BIM for FDV-dokumentasjon?**

Vi har sett at BIM kan være en stor fordel for FDV-dokumentasjon, da det mer oversiktlig og brukervennlig. Den store forskjellen mellom tradisjonell FDV-dokumentasjon og FDV-BIM er at modellen er kilden til alle dokumenter og planer. Endrer man noe i modellen, endres også tilhørende elementer. Det er et datastyrt system som krever minimalt med manuelt arbeid. Dette forenkler drifts- og vedlikeholdsoppgaver ved å for eksempel kunne generere kalender for periodisk service direkte fra modellen. Ved bruk av en slik vedlikeholdskalender er det mindre sjanse for å ende opp med et vedlikeholdsetterslep, der etterslepet kan resultere i kortere levetid for bygget. En annen fordel med FDV-BIM er at FDVdokumentasjonen er mer presis og relevant for videre FDVU av bygningen. Ved tekniske feil kan man enkelt finne all relevant data for reparasjonen fra modellen. Ved eventuelle utskiftninger bør modellen oppdateres slik at alle kalendere og planer fortsatt stemmer overens med det faktiske bygget. Ved senere utvikling blir det også enklere med avfallshåndtering med tanke på sortering, avfallsmengde og gjenvinning av dette. Selv om gevinstene er mange, er barrierene store da det kreves kunnskap, villighet og gjennomføringsevne for å innføre FDV-BIM. Skal vi oppnå standardisering av dette er det

nødvendig med en større omslutning og kunnskapsflyt om digitalisering og kvalitetssikring av FDV-dokumentasjon i bransjen.

#### <span id="page-60-0"></span>6.1 Videre arbeid

På grunn av tid og omfang måtte vi begrense denne studien om FDV-BIM. Da dette er et helt nytt konsept er det ingen tvil om at det enda er mange interessante sider av denne saken. Hadde vi hatt mulighet til å jobbe mer med oppgaven, ville vi utdypet det mer rundt følgende tema:

#### **Se mer på U-en i FDVU**

Sammenligne miljø- og økonomiaspektet ved utvikling og ombygging av bygninger. Er det en fordel med god FDV-dokumentasjon ved slike situasjoner? Sammenligne to prosjekter i utvikling der det ene prosjektet har FDV-BIM og den andre har tradisjonell FDVdokumentasjon. Kommer det miljø og økonomi til gode at det er gjennomført FDV-BIM?

#### **Finne bedre løsninger for lagring av produktdata i modell**

Ville det forenklet prosessen om leverandører hadde hatt modellbaserte produktbibliotek i selve prosjekteringsverktøyet? Vi vet at dette denne typen bibliotek brukes for modellering i oljenæringen. Hva gjør at dette er vanskelig å gjennomføre for byggenæringen?

#### **Undersøke nærmere om FDV-BIM kan bidra til å oppnå FNs bærekraftmål nr 11, 12 og 13**

Gjennomføre mer omfattende studier rundt miljømål og miljøfokus i byggenæringen. Trenger vi mer motiverende fordeler for å ta miljøhensyn?

#### **Se nærmere på FDV-systemer og bruk av FDV-BIM i praksis.**

Se på flere caser der det er gjennomført FDV-BIM. Hvordan har dette fungert i driftsfase og ved utvikling? Får man igjen for det ekstra arbeidet som blir lagt ned ved FDV-BIM?

## <span id="page-61-0"></span>7 Kildehenvisning

- [1] B. Eidsmo og T. G. Svestad, «Energimerking av bygg», NTNU, masteroppgave, mai 2011. Åpnet: mai 07, 2021. [Online]. Tilgjengelig på: https://ntnuopen.ntnu.no/ntnuxmlui/bitstream/handle/11250/143403/B%C3%A5rd%20Eidsmo%2C%20Thomas%20Gri ndheim%20Svestad.pdf?sequence=1
- [2] *Ytre miljø*. Åpnet: apr. 15, 2021. [Online]. Tilgjengelig på: https://dibk.no/regelverk/byggteknisk-forskrift-tek17/9/9-1/
- [3] SSB, «Avfallsregnskapet», feb. 2021. Åpnet: mar. 23, 2021. [Online]. Tilgjengelig på: https://www.ssb.no/natur-og-miljo/statistikker/avfregno
- [4] «frokostmote ipsos241115.pdf». Åpnet: mai 05, 2021. [Online]. Tilgjengelig på: https://dibk.no/globalassets/eksisterende-bygg/frokostmote\_ipsos241115.pdf
- [5] «erfaringer-med-fdv-dokumentasjon\_ipsos\_2016.pdf». Åpnet: mai 05, 2021. [Online]. Tilgjengelig på: https://dibk.no/globalassets/eksisterende-bygg/erfaringer-med-fdvdokumentasjon\_ipsos\_2016.pdf
- [6] «SINTEF og buildingSMART Norge inngår samarbeidsavtale», *SINTEF*. https://www.sintef.no/siste-nytt/2020/sintef-og-buildingsmart-norge-inngarsamarbeidsavtale/ (åpnet mai 06, 2021).
- [7] «BREEAM-NOR-Norw-ver-1.1.pdf». Åpnet: apr. 16, 2021. [Online]. Tilgjengelig på: https://byggalliansen.no/wp-content/uploads/2018/07/BREEAM-NOR-Norw-ver-1.1.pdf
- [8] «Om oss Om Norconsult Norconsult». https://www.norconsult.no/om-oss/omnorconsult/ (åpnet apr. 15, 2021).
- [9] «Norconsult Ahead 2021 Dette er Norconsult». https://norconsult.foleon.com/markedsbrosjyre/norconsult-ahead-2021/dette-ernorconsult/ (åpnet mai 06, 2021).
- [10] «Vår kompetanse BIM Norconsult». https://www.norconsult.no/kompetanse/fagog-tjenester/bim/?crumbs=31139 (åpnet mai 20, 2021).
- [11] K. E. Tranøy, «Metode», *Store Norske Leksikon*. Åpnet: mar. 19, 2021. [Online]. Tilgjengelig på: https://snl.no/metode
- [12] «Norsk Valg av forskningsmetode NDLA». https://ndla.no/nb/subject:19/topic:1:195989/topic:1:195829/resource:1:56937?filters =urn:filter:f3d2143b-66e3-428c-89ca-72c1abc659ea (åpnet mai 20, 2021).
- [13] S. Grønmo, «Kvalitativ metode», *Store Norske Leksikon*. nov. 03, 2020. Åpnet: mar. 19, 2021. [Online]. Tilgjengelig på: https://snl.no/kvalitativ\_metode#- Les mer i Store norske leksikon
- [14] S. Grønmo, «Kvantitativ Metode», *Store Norske Leksikon*. jun. 04, 2020. Åpnet: mar. 19, 2021. [Online]. Tilgjengelig på: https://snl.no/kvantitativ\_metode
- [15] «About Google Scholar». https://scholar.google.com/intl/en/scholar/about.html (åpnet apr. 15, 2021).
- [16] «Oria søketjeneste». https://www.unit.no/tjenester/oria-soketjeneste (åpnet apr. 23, 2021).
- [17] «Unit | Direktoratet for IKT og fellestjenester i høyere utdanning og forskning». https://www.unit.no/ (åpnet mai 20, 2021).
- [18] E. Wæhle, S. Dahlum, og S. Grønmo, «case-studie», *Store norske leksikon*. mai 14, 2020. Åpnet: mar. 23, 2021. [Online]. Tilgjengelig på: http://snl.no/case-studie
- [19] F. Svartdal, «reliabilitet», *Store norske leksikon*. apr. 03, 2020. Åpnet: mai 11, 2021. [Online]. Tilgjengelig på: http://snl.no/reliabilitet
- [20] S. Dahlum, «validitet», *Store norske leksikon*. mar. 09, 2021. Åpnet: mai 11, 2021. [Online]. Tilgjengelig på: http://snl.no/validitet
- [21] B. Even Segbø, «Byggherreytelser fra ide til fullført prosjekt», s. 73, jan. 2021.
- [22] «Fasene i byggeprosessen. Vedlegg 3.2. Prosjekteringsprosessen 3.2.4. Prosjektprosessen tilpasset funksjonsbaserte krav.», *Direktoratet for byggkvalitet*. HO 2012. Åpnet: mai 10, 2021. [Online]. Tilgjengelig på: https://dibk.no/saksbehandling/kommunalt-tilsyn/temaveiledninger/tilsyn/del-3- vedlegg/vedlegg-3.2/3.2.4.-prosjektprosessen/
- [23] Regjeringen, «Styring av store statlige byggeprosjekter i tidligfase». Kommunal- og moderniseringsdepartementet, jan. 2017. Åpnet: apr. 29, 2021. [Online]. Tilgjengelig på: https://www.regjeringen.no/contentassets/1b8987132a004f208dea5a750203312f/h-2389 styring store statlige byggeprosjekter.pdf
- [24] «Tidligfasen. Vedlegg 3.2. Prosjekteringsprosessen 3.2.2. Programmering», *Direktoratet for byggkvalitet*. Publikasjonsnummer: HO 2012. Åpnet: mai 10, 2021. [Online]. Tilgjengelig på: https://dibk.no/saksbehandling/kommunalttilsyn/temaveiledninger/tilsyn/del-3--vedlegg/vedlegg-3.2/3.2.2. programmering/?\_t\_q=tidligfase
- [25] *Endring og oppheving av reguleringsplan*. 2008. Åpnet: mai 10, 2021. [Online]. Tilgjengelig på: https://lovdata.no/dokument/NL/lov/2008-06-27-71/KAPITTEL\_2-4- 3#KAPITTEL\_2-4-3
- [26] T. Steinar, «Produktivitetsfall i bygg og anlegg», jan. 2018. Åpnet: apr. 20, 2021. [Online]. Tilgjengelig på: https://www.ssb.no/bygg-bolig-og-eiendom/artikler-ogpublikasjoner/produktivitsfall-i-bygg-og-anlegg
- [27] *Foreldelsesloven 1980*.
- [28] Ukjent, «Digitalt veikart for en heldigitalisert, konkurransedyktig og bærekraftig BAE-næring (2017)», 2017. Åpnet: apr. 30, 2021. [Online]. Tilgjengelig på: https://www.bnl.no/siteassets/dokumenter/rapporter/digitalt-veikart-2017---fullrapport.pdf
- [29] «About Solibri, leader in BIM Quality Assurance and Quality Control.», *Solibri*. https://www.solibri.com/about (åpnet apr. 13, 2021).
- [30] S. AZHAR, «Building Information Modeling (BIM): Trends, Benefits, Risks, and Challenges for the AEC Industry». A.M.ASCE, jul. 2011. Åpnet: mar. 19, 2021. [Online]. Tilgjengelig på: https://ascelibrary-

org.galanga.hvl.no/doi/pdf/10.1061/%28ASCE%29LM.1943-5630.0000127

- [31] «BIM Level of Development LOD 100, 200, 300, 350, 400, 500 Experts | TrueCADD». https://www.truecadd.com/level-of-development-lod.php (åpnet mai 20, 2021).
- [32] «The level of detail and the level of development in the BIM environment», *Trace Software*, mai 20, 2019. https://www.trace-software.com/blog/the-level-of-detail-andthe-level-of-development-in-the-bim-environment/ (åpnet apr. 06, 2021).
- [33] U.-B. INC, «BIM Level of Development | LOD 100, 200, 300, 350, 400, 500». https://www.united-bim.com/bim-level-of-development-lod-100-200-300-350-400-500/ (åpnet mai 07, 2021).
- [34] «buildingSMART Norway», *buildingSMART Norway*. https://buildingsmart.no (åpnet mai 20, 2021).
- [35] «Hvem er vi for?», *buildingSMART Norway*. https://buildingsmart.no/hvemervifor (åpnet mai 20, 2021).
- [36] «General 1», *buildingSMART Norway*. https://buildingsmart.no/hvagjorvi (åpnet mar. 24, 2021).
- [37] «Anvendt forskning, teknologi og innovasjon», *SINTEF*. https://www.sintef.no/omsintef/ (åpnet mar. 24, 2021).
- [38] «bS standarder», *buildingSMART Norway*. https://buildingsmart.no/bs-standarder (åpnet mai 20, 2021).
- [39] «Industry Foundation Classes (IFC)», *buildingSMART Technical*. https://technical.buildingsmart.org/standards/ifc/ (åpnet mar. 24, 2021).
- [40] L. Zhang og R. Issa, «Development of IFC-based Construction Industry Ontology for Information Retrieval from IFC Models», *EG-ICE 2011 Eur. Group Intell. Comput. Eng.*, jan. 2014.
- [41] S. Jiang, L. Jiang, Y. Han, Z. Wu, og N. Wang, «OpenBIM: An Enabling Solution for Information Interoperability», *Appl. Sci.*, bd. 9, nr. 24, s. 5358, des. 2019, doi: 10.3390/app9245358.
- [42] «BIM Collaboration Format (BCF)», *buildingSMART Technical*. https://technical.buildingsmart.org/standards/bcf/ (åpnet apr. 22, 2021).
- [43] «XML Essentials W3C». https://www.w3.org/standards/xml/core (åpnet mai 07, 2021).
- [44] «buildingSMART Data Dictionary (bSDD)», *buildingSMART Technical*. https://technical.buildingsmart.org/services/bsdd/ (åpnet apr. 26, 2021).
- [45] ingertrine, «buildingSMART Data Dictionary (bSDD)», *GS1 Norway*, mai 22, 2017. https://www.gs1.no/vare-bransjer/bygg/bim/buildingsmart-data-dictionary-bsdd (åpnet apr. 26, 2021).
- [46] D. FAKHRZAD, «Digitalisering og Implementering av BIM». UiA, 2020. [Online]. Tilgjengelig på: https://uia.brage.unit.no/uia-

xmlui/bitstream/handle/11250/2679217/Daniel%20Fakhrzad.pdf?sequence=1

- [47] «NG5 Bim manuall.pdf».
- [48] streambim, «Vår bakgrunn». https://streambim.com/no/om-oss-2/ (åpnet apr. 13, 2021).
- [49] Dalux, «About Dalux», *dalux.com*. https://www.dalux.com/about/ (åpnet apr. 14, 2021).
- [50] Dalux, «Dalux BIM viewer +», *dalux.com*. https://www.dalux.com/bim-viewer/ (åpnet apr. 14, 2021).
- [51] Dalux, «Dalux Field». https://www.dalux.com/dalux-field/ (åpnet apr. 14, 2021).
- [52] «Bimsync Arena», *Catenda*. https://catenda.com/products/bimsync-arena/ (åpnet apr. 16, 2021).
- [53] «About us», *Catenda*. https://catenda.com/about/ (åpnet apr. 19, 2021).
- [54] «SINTEF Building and Infrastructure», *SINTEF*. https://www.sintef.no/en/latestnews/2006/sintef-building-and-infrastructure/ (åpnet apr. 14, 2021).
- [55] S. H. Khajavi, N. H. Motlagh, A. Jaribion, L. C. Werner, og J. Holmstrom, «Digital Twin: Vision, Benefits, Boundaries, and Creation for Buildings», *IEEE Access*, bd. 7, s. 147406– 147419, 2019, doi: 10.1109/ACCESS.2019.2946515.
- [56] V. Kodjeykova-Merriman, «Den digitale tvillingen broen mellom den fysiske og den digitale verden», *cobuilder.com*. aug. 03, 2018.
- [57] Standard Norge, *Dokumentasjon for forvaltning, drift, vedlikehold og utvikling (FDVU) for byggverk.* 2010, s. 19.
- [58] «Direktoratet for byggkvalitet». https://dibk.no/verktoy-og-veivisere/andrefagomrader/eiendomsforvaltning/ (åpnet mai 15, 2021).
- [59] «Norsk byggtjeneste».
- [60] Norsk Byggtjeneste, «Veiledning til forskrift om tekniske krav til byggverk (VTEK17)». jul. 01, 2020. Åpnet: mar. 24, 2021. [Online]. Tilgjengelig på:

https://www.byggeportalen.no/Byggenormserien#/Publikasjon/1272#seksjon\_19054

- [61] holte, «Kontorbygg, bykjerne». https://smart.holte.no/#/user/mro/buildings
- [62] T. Karlsen, «miljøsertifisering bygg og anlegg», *Store norske leksikon*. mai 15, 2020. Åpnet: mai 12, 2021. [Online]. Tilgjengelig på: http://snl.no/milj%C3%B8sertifisering\_ bygg og anlegg
- [63] «stiftelsen miljomerking vedlegg tek17 svanemerket og breeam\_nor\_for\_leilighetsbygg.pdf». Åpnet: mai 15, 2021. [Online]. Tilgjengelig på: https://www.regjeringen.no/contentassets/ad0ed9a4428a4ea585030442d17b8d9a/stif telsen miljomerking vedlegg tek17 svanemerket og breeam\_nor\_for\_leilighetsbygg.pdf?uid=Stiftelsen\_Milj%C3%B8merking\_vedlegg\_TEK17 Svanemerket og BREEAM\_NOR for leilighetsbygg
- [64] M. Castberg, «Studie potensial og barrierer for bruk av klimavennlige materialer», s. 224.
- [65] NOX, «FNs bærekraftsmål og eiendomsbransjen», *Norsk Eiendom*. https://www.norskeiendom.org/fns-baerekraftsmal-og-eiendomsbransjen/ (åpnet mai 12, 2021).
- [66] admin, «Stoffkartotek», *ProductXchange*. https://productxchange.no/stoffkartotekkjemikalier/ (åpnet mai 12, 2021).
- [67] admin, «Opprett brukersted», *ProductXchange*. https://productxchange.no/opprettbrukersted/ (åpnet mai 15, 2021).
- [68] admin, «Miljødokumentasjon BREEAM», *ProductXchange*. https://productxchange.no/miljodokumentasjon-breeam-svanemetket-sintef-epd-m1/ (åpnet mai 12, 2021).
- [69] «Miljørådgivning». https://www.sweco.no/varttilbud/miljoradgivning/?service=BREEAMsertifisering&utm\_source=google&utm\_medium=cpc&gclid=Cj0KCQjw4v2EBhCtARIsACa n3nzuhvawViX5JYStbeWqaUqmITlJ02wuclqYJ2RY0HjO2jLktyZfF4waAqSvEALw\_wcB (åpnet mai 15, 2021).
- [70] «Hva er en EPD?», *EPD Norge*. https://www.epd-norge.no/hva-er-en-epd/ (åpnet apr. 19, 2021).
- [71] «BREEAM: the world's leading sustainability assessment method for masterplanning projects, infrastructure and buildings», *BREEAM*. https://www.breeam.com/ (åpnet apr. 15, 2021).
- [72] «Hva er BREEAM / BREEAM-NOR», *Byggtjeneste*. https://byggtjeneste.no/breeamnor/ (åpnet apr. 16, 2021).
- [73] «SD-5075NOR-BREEAM-NOR-2016-Nybygg-Versjon-1.2.pdf». Åpnet: mai 12, 2021. [Online]. Tilgjengelig på: https://byggalliansen.no/wp-content/uploads/2019/06/SD-5075NOR-BREEAM-NOR-2016-Nybygg-Versjon-1.2.pdf
- [74] «Hjem», *LCA.no - Skybaserte løsninger for miljødokumentasjon*. https://lca.no/ (åpnet apr. 22, 2021).
- [75] «Om oss», *LCA.no - Skybaserte løsninger for miljødokumentasjon*. https://lca.no/omlca-no/ (åpnet apr. 22, 2021).
- [76] «EPD-generator», *LCA.no - Skybaserte løsninger for miljødokumentasjon*, nov. 07, 2017. https://lca.no/epd-verktoy/ (åpnet apr. 22, 2021).
- [77] Ukjent, «DIGITALT VEIKART FOR BYGG-, ANLEGGS- OG EIENDOMSNÆRINGEN FOR ØKT BÆREKRAFT OG VERDISKAPING (2020)», Byggenæringens Landsforening. Åpnet: apr. 30, 2021. [Online]. Tilgjengelig på:

https://www.bnl.no/siteassets/dokumenter/rapporter/digitalt-veikart-bae.pdf

- [78] Standard Norge, *30 år med BIM og standardisering*, (mai 02, 2011). Åpnet: apr. 15, 2021. [Online Video]. Tilgjengelig på: https://youtu.be/ZnZAKCg5UoM
- [79] E. L. GRIFFIN, «Gevinstrealisering med BIM barrierer og muligheter», mar. 2020. Åpnet: apr. 15, 2021. [Online]. Tilgjengelig på: https://www.standard.no/Global/PDF/Standard%20Morgen/2020BIM
	- rapport/Standard\_rapport%20BIM\_enkeltsider\_SKJERM.pdf
- [80] Statsbygg, «SIMBA 2.0», jan. 29, 2021. https://sites.google.com/view/simba-bimkrav/simba-2-0
- [81] «Kjemhus FDV DOKUMENTASJON.pdf».
- [82] «Hva er et FDV-system?» https://www.viewsoftware.com/blogg/hva-er-et-fdvsystem (åpnet mai 15, 2021).
- [83] «FM Overview», *Dalux*. https://www.dalux.com/fm-overview/ (åpnet mai 20, 2021).
- [84] «Samtaleintervju.pdf».
- [85] «Nygårdsgaten 5 | Brødrene Ulveseth AS». https://www.ulveseth.no/prosjekter/detalj/296nygardsgaten-5 (åpnet mai 20, 2021).
- [86] «Bergens Tidende (BT) | Bergen byleksikon». https://www.bergenbyarkiv.no/bergenbyleksikon/arkiv/1424526 (åpnet apr. 20, 2021).
- [87] O. Hoggen, «Mulighetsstudie Nygårdsgaten 5», s. 17.
- [88] «Fra spesidaler til digitalabonnement: BT gjennom 150 år». https://www.bt.no/nyheter/i/Eo4zb2/bt-gjennom-150-aar (åpnet apr. 09, 2021).
- [89] «Fotografiske samlinger», Åpnet: apr. 09, 2021. [Online]. Tilgjengelig på: http://marcus.uib.no/instance/collection/billedsamlingen
- [90] «S 88-19RehabiliteringNG5-visjon helheltlig administrasjon og plan for byggeprosjekt.pdf». Åpnet: apr. 08, 2021. [Online]. Tilgjengelig på: https://ekstern.filer.uib.no/ledelse/universitetsstyret/2019/2019-09-26/S\_88- 19RehabiliteringNG5-

visjon%20\_helheltlig\_administrasjon\_og\_plan\_for\_byggeprosjekt.pdf

[91] «210126-27-1 Spennarmering1.pdf».

- [92] «Informasjon om byggeprosjektet Nygårdsgaten 5 (NG5)», *Universitetet i Bergen*. https://www.uib.no/tjenesteutvikling/126263/informasjon-om-byggeprosjektetnygårdsgaten-5-ng5 (åpnet mai 20, 2021).
- [93] «Et steg nærmere nye Nygårdsgaten 5!», *Universitetet i Bergen*. https://www.uib.no/tjenesteutvikling/129717/et-steg-nærmere-nye-nygårdsgaten-5 (åpnet apr. 20, 2021).
- [94] «Nygårdsgaten 5 Artec Portfolio», *Artec AS*. https://artec.no/prosjekter/nygardsgaten-5/ (åpnet mai 20, 2021).
- [95] «FDVU anvisning 20200629.pdf».
- [96] «Tverrfaglig merkesystem (TFM) Statsbygg». https://www.statsbygg.no/tfm (åpnet apr. 29, 2021).
- [97] «Finn BREEAM-NOR-AP eller -revisor», *Grønn byggallianse*. https://byggalliansen.no/sertifisering/om-breeam/skal-sertifisere-med-breeam-nor/apog-revisor/ (åpnet apr. 28, 2021).
- [98] *§9-6 avfallsplan*, bd. TEK\* !/. Åpnet: mai 20, 2021. [Online]. Tilgjengelig på: https://dibk.no/regelverk/byggteknisk-forskrift-tek17/9/9-6/
- [99] Universitetet i Bergen, «Brukerutvalg for Nygårdsgaten 5», nov. 20, 2020. https://www.uib.no/tjenesteutvikling/126480/brukerutvalg-nyg%C3%A5rdsgaten-5 (åpnet apr. 08, 2021).
- [100] K. Hofstad, «GTIN», *snl.no*. jan. 24, 2020. Åpnet: mai 13, 2021. [Online]. Tilgjengelig på: https://snl.no/GTIN
- [101] Ulvesth, «Oppdagsspesifikasjon, BIM instruks». Norconsult.
- [102] *Dokumentasjon for forvaltning, drift og vedlikehold (FDV)*. 2017.